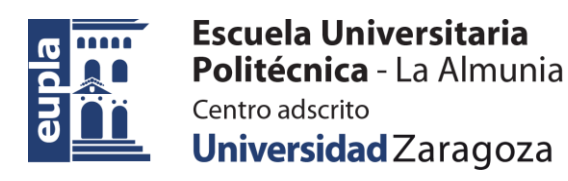

### **ESCUELA UNIVERSITARIA POLITÉCNICA DE LA ALMUNIA DE DOÑA GODINA (ZARAGOZA)**

### **ANEXOS**

# Estudio de Viabilidad del Desarrollo de una BCI Aplicada a un Sistema Informático

# BCI Development Feasibility Research Applied to a Computer System

# 424.20.48

Autor: Iñigo Garaboa Cotelo

Director: Dr. David Asiain Ansorena

Fecha: 25 de noviembre de 2020

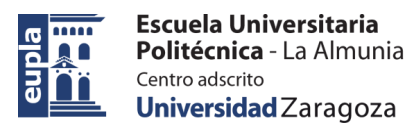

# **INDICE DE CONTENIDO**

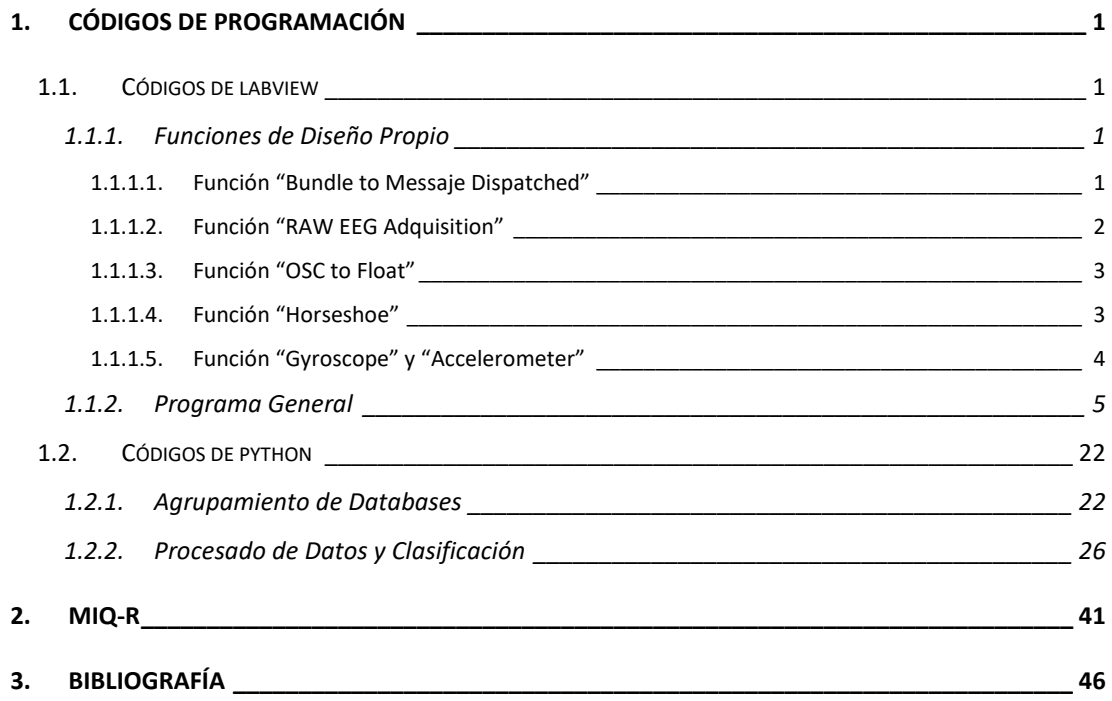

# **INDICE DE TABLAS**

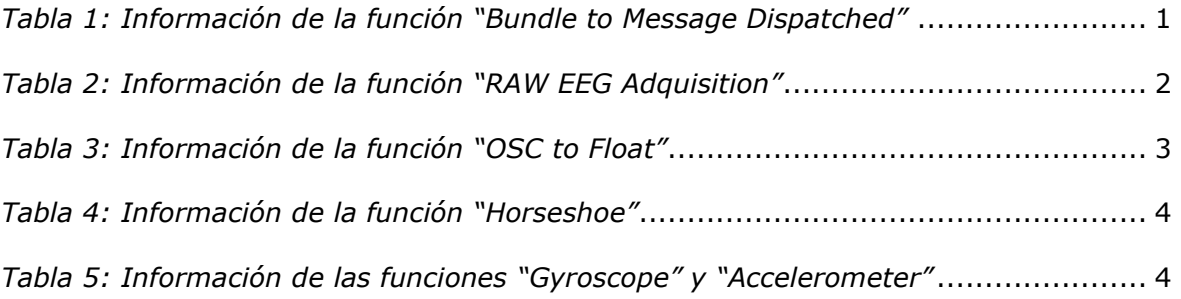

## **INDICE DE ESQUEMAS DE LABVIEW**

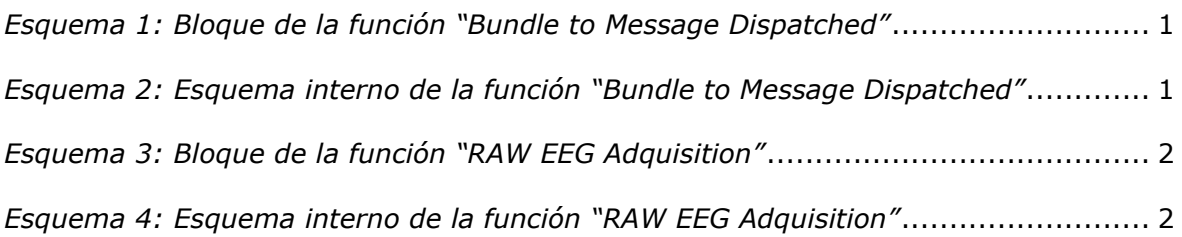

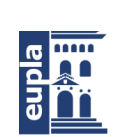

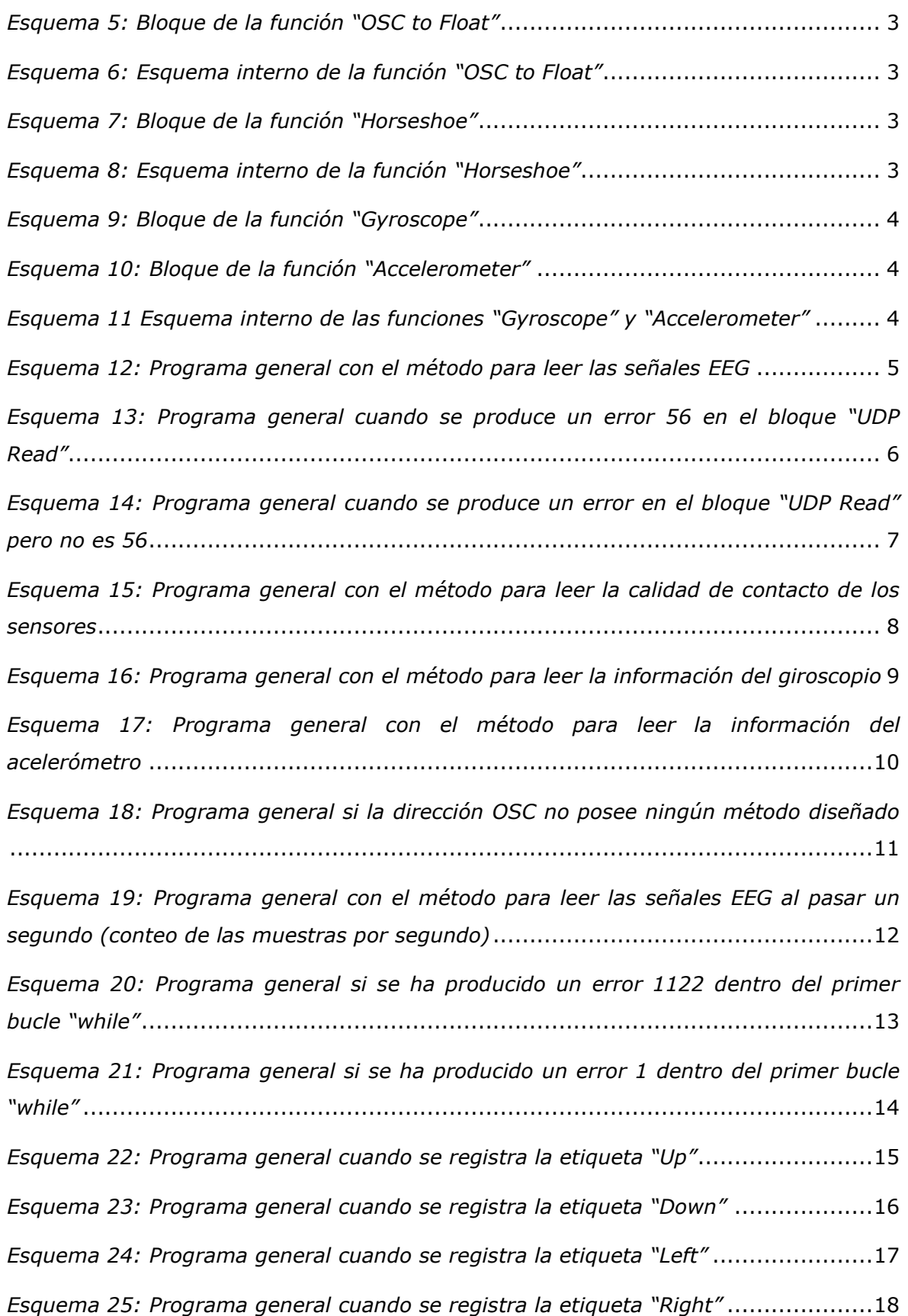

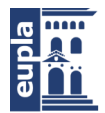

**Escuela Universitaria<br>Politécnica -** La Almunia Centro adscrito Universidad Zaragoza

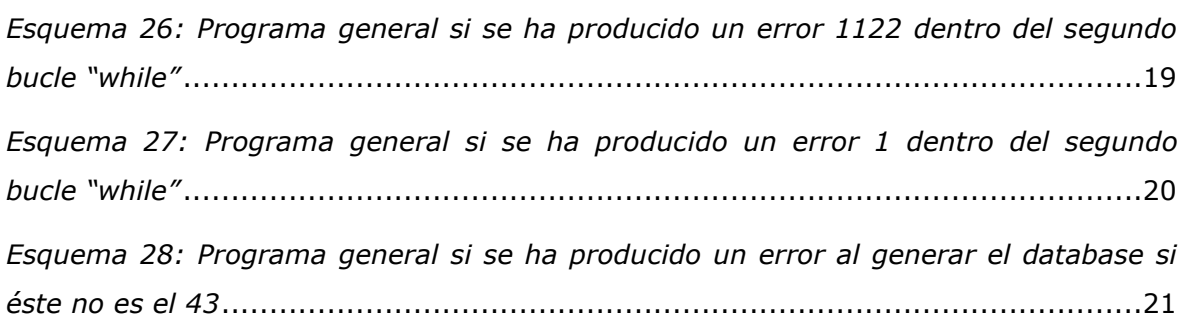

# <span id="page-6-0"></span>**1. CÓDIGOS DE PROGRAMACIÓN**

## <span id="page-6-1"></span>1.1. CÓDIGOS DE LABVIEW

## <span id="page-6-2"></span>*1.1.1. Funciones de Diseño Propio*

### *1.1.1.1. Función "Bundle to Messaje Dispatched"*

<span id="page-6-5"></span><span id="page-6-3"></span>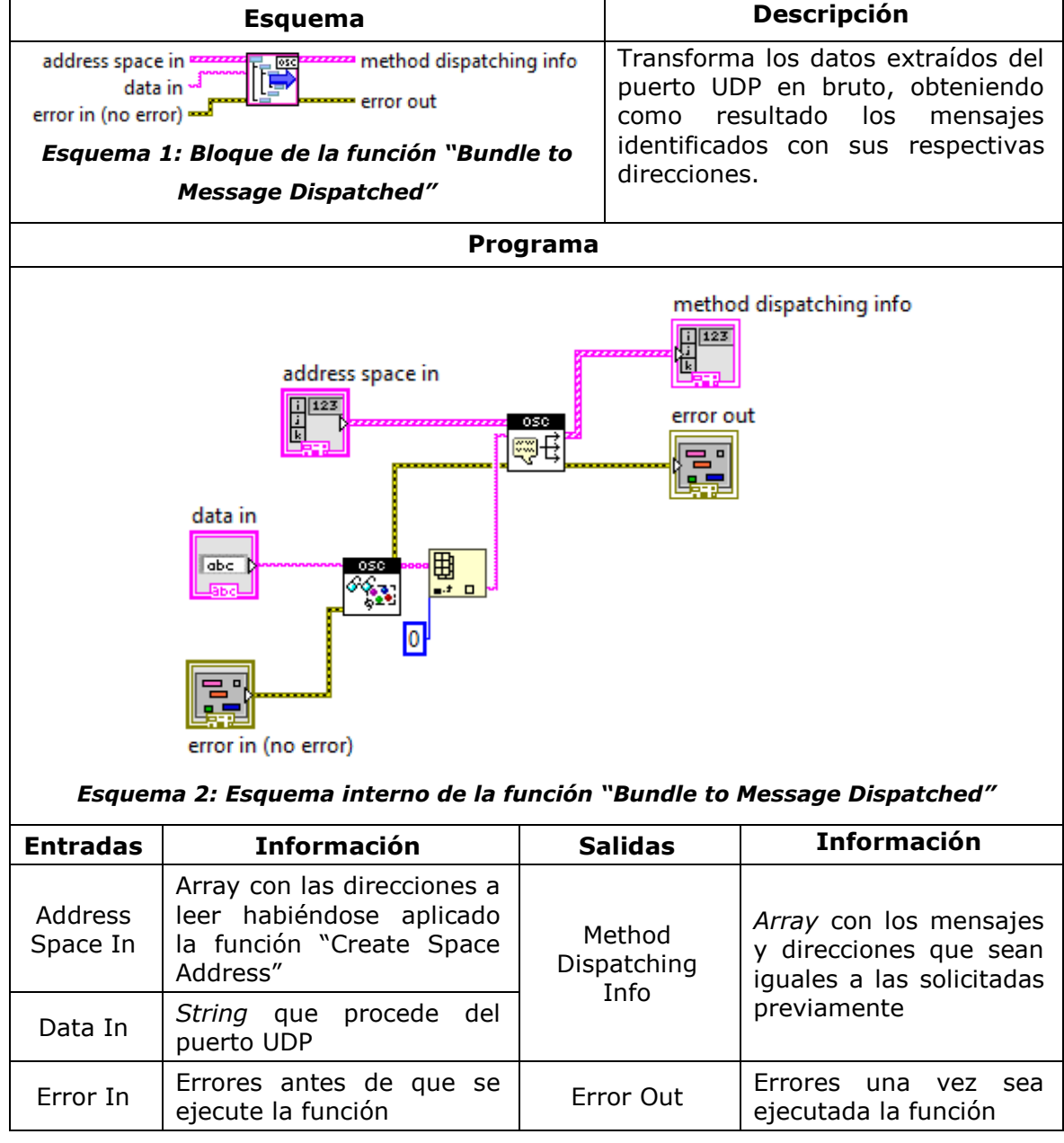

<span id="page-6-6"></span><span id="page-6-4"></span>*Tabla 1: Información de la función "Bundle to Message Dispatched"*

un Sistema Informático

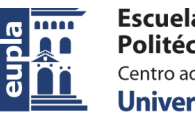

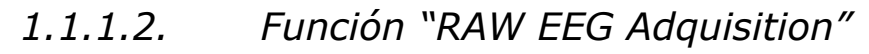

<span id="page-7-2"></span><span id="page-7-0"></span>

| <b>Esquema</b>                                                                                                    |                                               |                             | <b>Descripción</b>                                                                                          |  |  |  |
|----------------------------------------------------------------------------------------------------|-----------------------------------------------|-----------------------------|----------------------------------------------------------------------------------------------------|--|--|--|
| data TP10<br><b>BAW</b><br>data AF8<br>EEG<br>message<br>data AF7<br>error in (no error)<br>data TP9<br>error out •<br>Esquema 3: Bloque de la función "RAW EEG<br>Adquisition"                                                                           |                                               |                             | Adquiere los datos de las señales<br>EEG en bruto captadas por los<br>cuatro canales de registro del Muse.  |  |  |  |
| Programa                                                                                                    |                                               |                             |                                                                                                    |  |  |  |
| data TP10<br>message<br>$\overline{\mathbf{3}}$<br>5 1.23 <br>abc [<br>ose<br>data AF8<br>$\overline{2}$<br>error in (no error)<br>$\triangleright$ 1.23<br>ose<br>Φ<br>data AF7<br>> 1.23<br>ose<br> 0 <br>data TP9<br>> 1.23<br>°≌<br>Jsou<br>error out |                                               |                             |                                                                                                    |  |  |  |
| <b>Esquema 4: Esquema interno de la función "RAW EEG Adquisition"</b>                                                                                                    |                                               |                             |                                                                                                    |  |  |  |
| <b>Entradas</b><br>Message                                                                                                    | <b>Información</b><br>Mensaje a decodificar   | <b>Salidas</b><br>Data TP10 | <b>Información</b><br>Valor de la tensión en bruto<br>procedente del canal TP10 en<br>coma flotante y en µV |  |  |  |
| Error In                                                                                                    | Errores antes de que se<br>ejecute la función | Data AF8                    | Valor de la tensión en bruto<br>procedente del canal AF8 en<br>coma flotante y en µV                        |  |  |  |
|                                                                                                    |                                               | Data AF7                    | Valor de la tensión en bruto<br>procedente del canal AF7 en<br>coma flotante y en µV                        |  |  |  |
|                                                                                                    |                                               | Data TP9                    | Valor de la tensión en bruto<br>procedente del canal TP9 en<br>coma flotante y en µV                        |  |  |  |
|                                                                                                    |                                               | Error Out                   | Errores una vez sea ejecutada<br>la función                                                                 |  |  |  |

<span id="page-7-3"></span><span id="page-7-1"></span>*Tabla 2: Información de la función "RAW EEG Adquisition"*

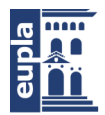

un Sistema Informático

Códigos de programación

### *1.1.1.3. Función "OSC to Float"*

<span id="page-8-3"></span><span id="page-8-0"></span>

|                                                                                                    | <b>Esquema</b>                                                                        |                                                                                                    | <b>Descripción</b>                            |  |  |
|----------------------------------------------------------------------------------------------------|---------------------------------------------------------------------------------------|----------------------------------------------------------------------------------------------------|-----------------------------------------------|--|--|
| data<br>index<br>osc<br>error out<br>arguments <sup>a</sup><br>error in <del>-</del><br>Esquema 5: Bloque de la función "OSC to<br><b>Float"</b>                                                                           |                                                                                       | Convierte el argumento que posee<br>el valor de tensión de una señal en<br>bruto de un canal en su equivalente<br>en coma flotante. |                                               |  |  |
| Programa                                                                                                    |                                                                                       |                                                                                                    |                                               |  |  |
| index<br>囲<br>error out<br>1.231<br>$\mathbf{H} = \mathbf{H}$<br>osc<br>66<br>压动<br>SGI<br>error in<br>Float32<br>3 O.<br>data<br>51.23<br>arguments<br>$i$ 123<br>Esquema 6: Esquema interno de la función "OSC to Float" |                                                                                       |                                                                                                    |                                               |  |  |
| <b>Entradas</b>                                                                                                    | <b>Información</b>                                                                    | <b>Salidas</b>                                                                                                    | <b>Información</b>                            |  |  |
| Index                                                                                                    | Posición del valor a procesar del<br>array "Arguments".                               | Data                                                                                                    | Valor de la tensión en<br>bruto.              |  |  |
| Arguments                                                                                                    | Array de strings compuesto por<br>los argumentos del mensaje una<br>vez decodificado. | Error<br>Out                                                                                                    | Errores<br>una<br>vez<br>ejecutada la función |  |  |
| Error In                                                                                                    | Errores antes de ejecutar función                                                     |                                                                                                    |                                               |  |  |

<span id="page-8-4"></span>*Tabla 3: Información de la función "OSC to Float"*

### *1.1.1.4. Función "Horseshoe"*

<span id="page-8-6"></span><span id="page-8-5"></span><span id="page-8-2"></span><span id="page-8-1"></span>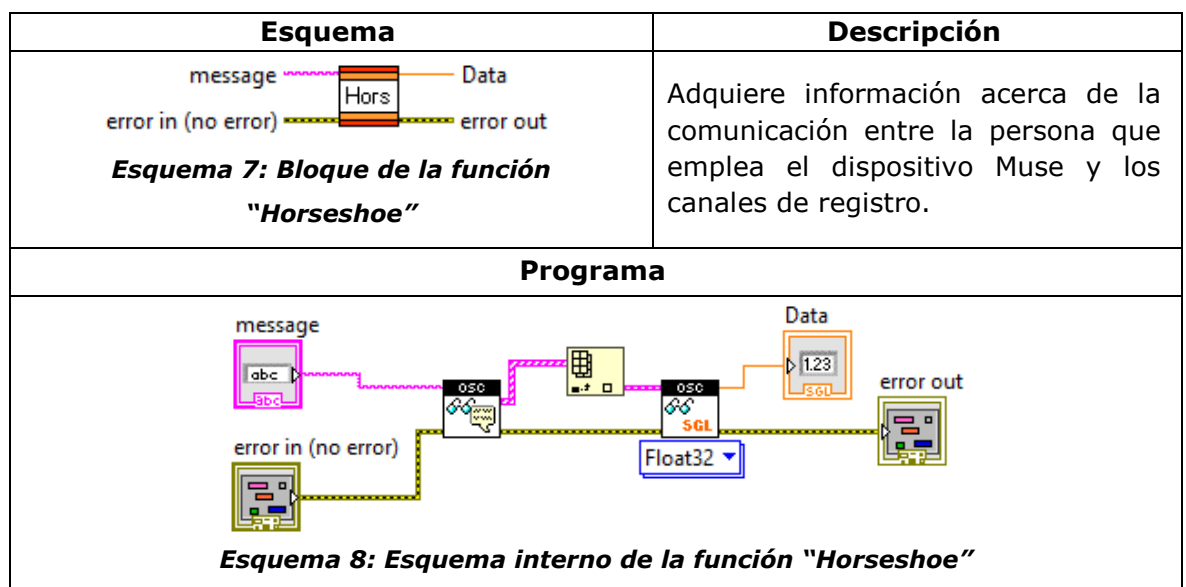

un Sistema Informático

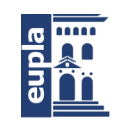

Códigos de programación

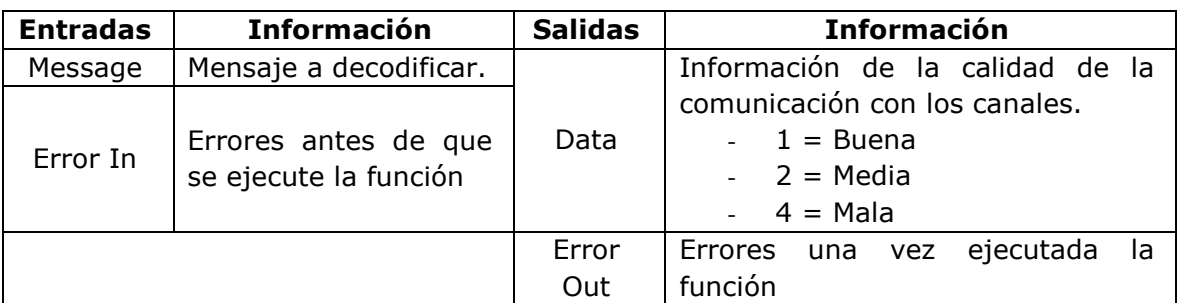

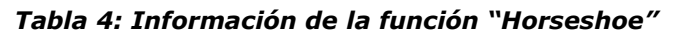

## *1.1.1.5. Función "Gyroscope" y "Accelerometer"*

<span id="page-9-4"></span><span id="page-9-3"></span><span id="page-9-1"></span><span id="page-9-0"></span>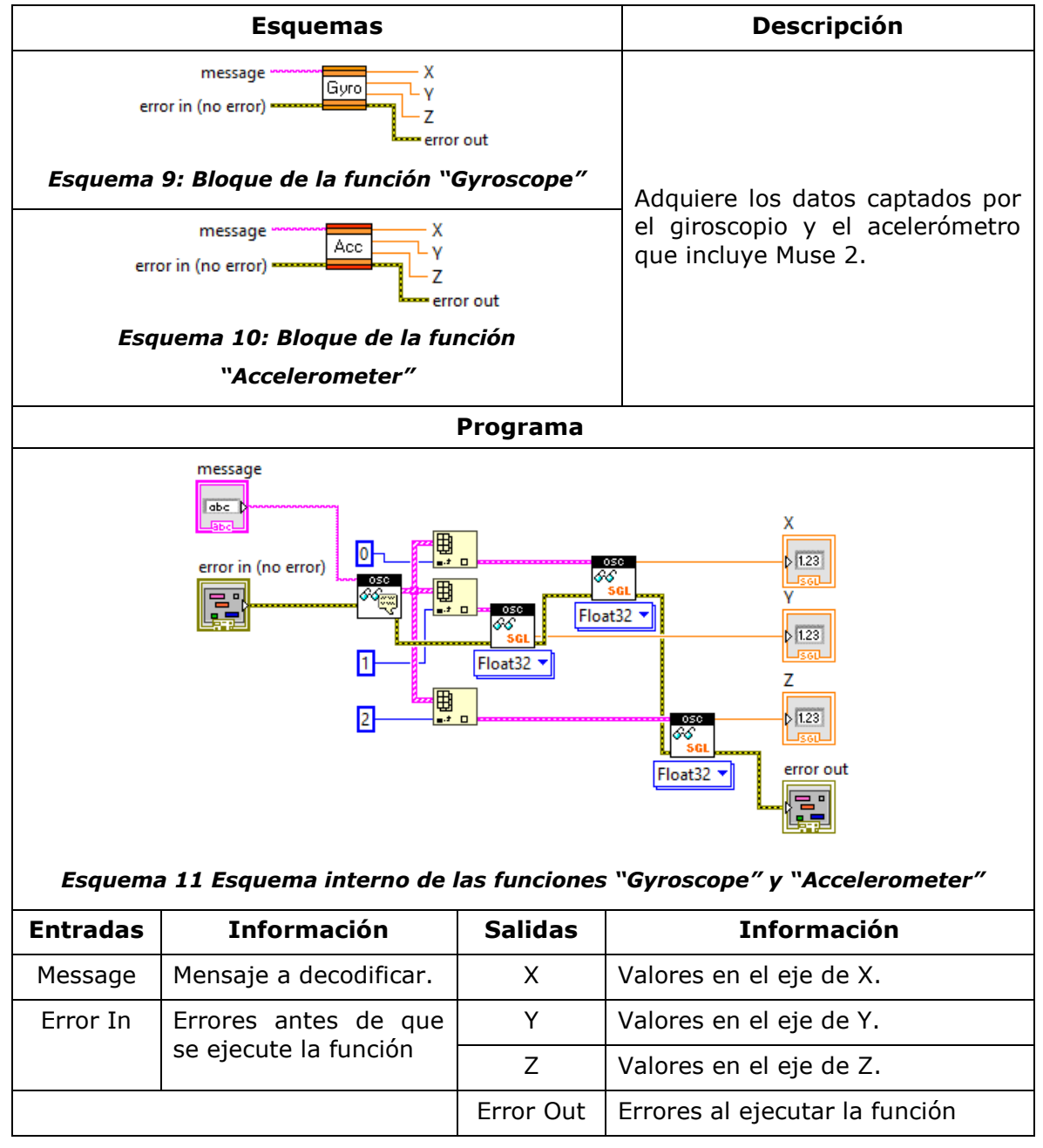

<span id="page-9-5"></span><span id="page-9-2"></span>*Tabla 5: Información de las funciones "Gyroscope" y "Accelerometer"*

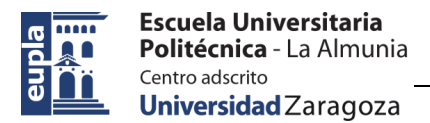

### *1.1.2. Programa General*

<span id="page-10-0"></span>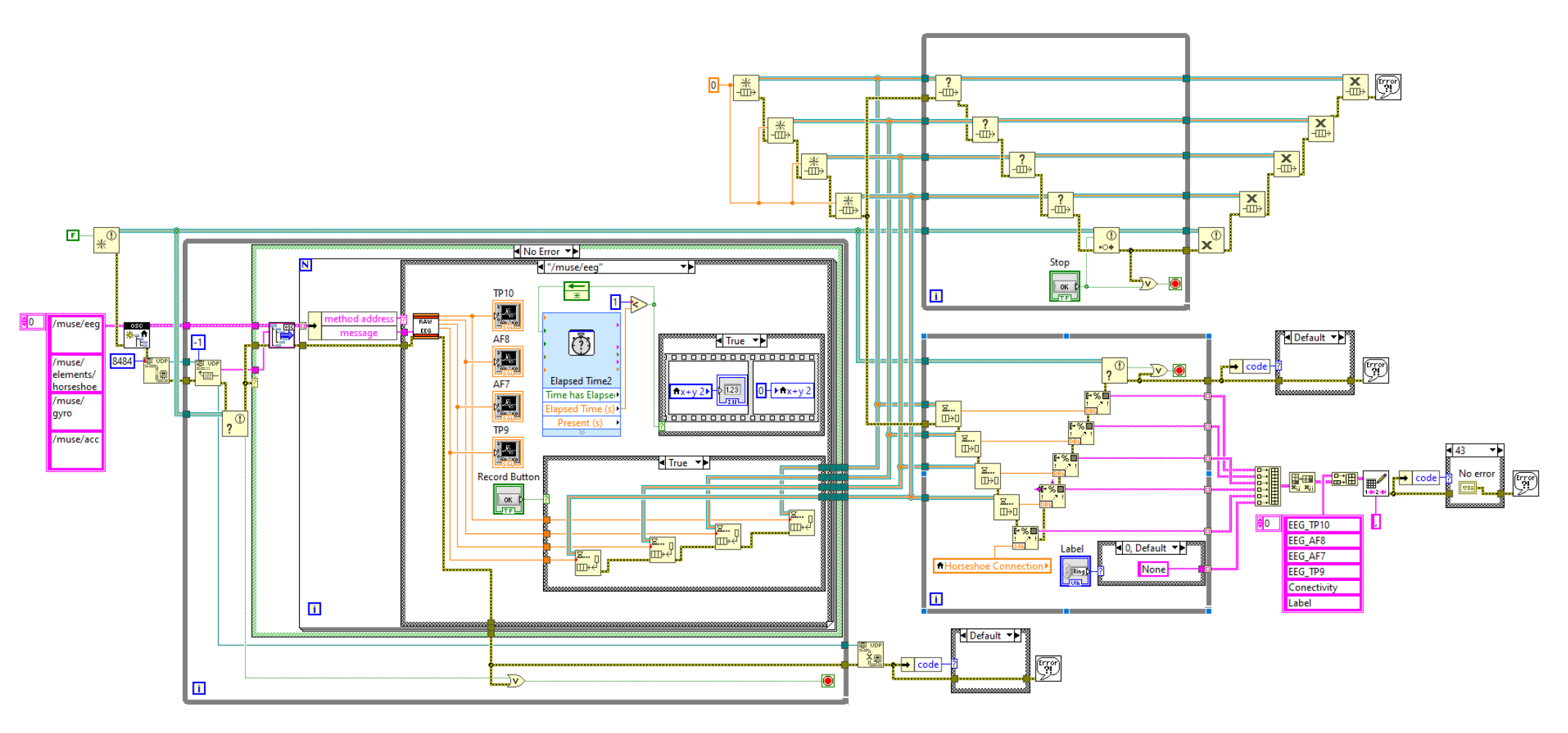

<span id="page-10-1"></span>*Esquema 12: Programa general con el método para leer las señales EEG*

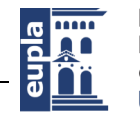

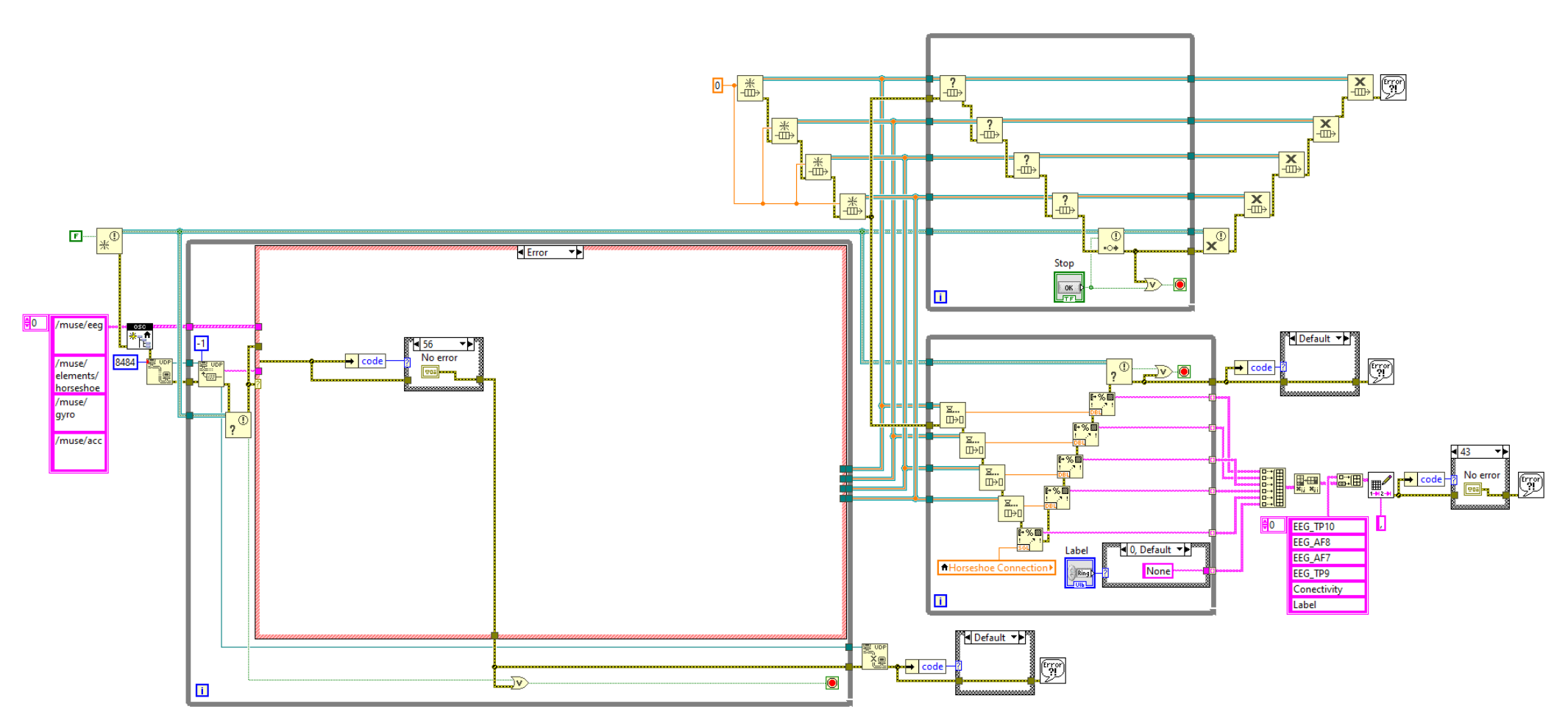

<span id="page-11-0"></span>*Esquema 13: Programa general cuando se produce un error 56 en el bloque "UDP Read"*

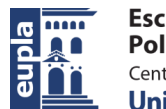

**Escuela Universitaria** Politécnica - La Almunia Centro adscrito Universidad Zaragoza

Estudio de Viabilidad del Desarrollo de una BCI Aplicada a un Sistema Informático

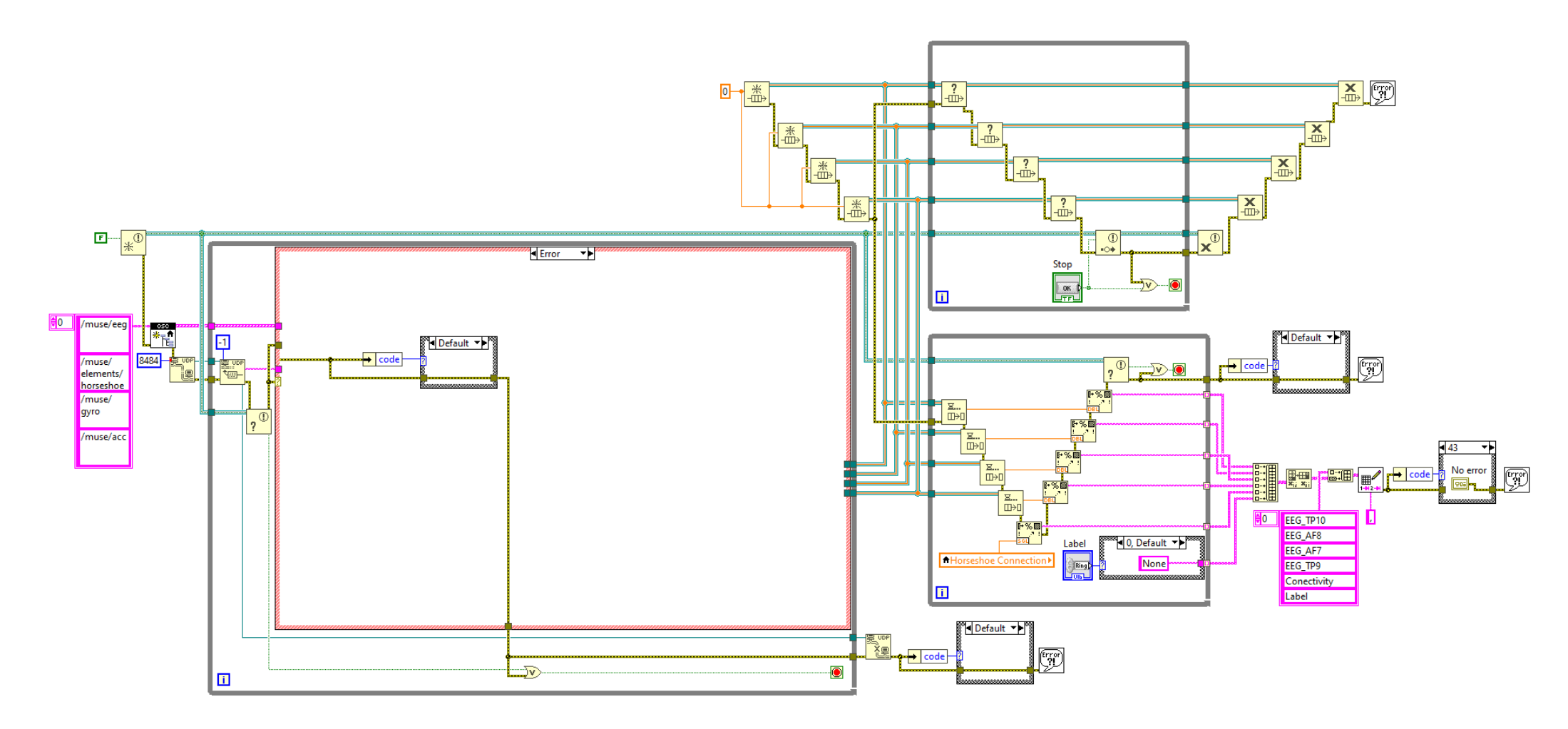

<span id="page-12-0"></span>*Esquema 14: Programa general cuando se produce un error en el bloque "UDP Read" pero no es 56*

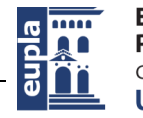

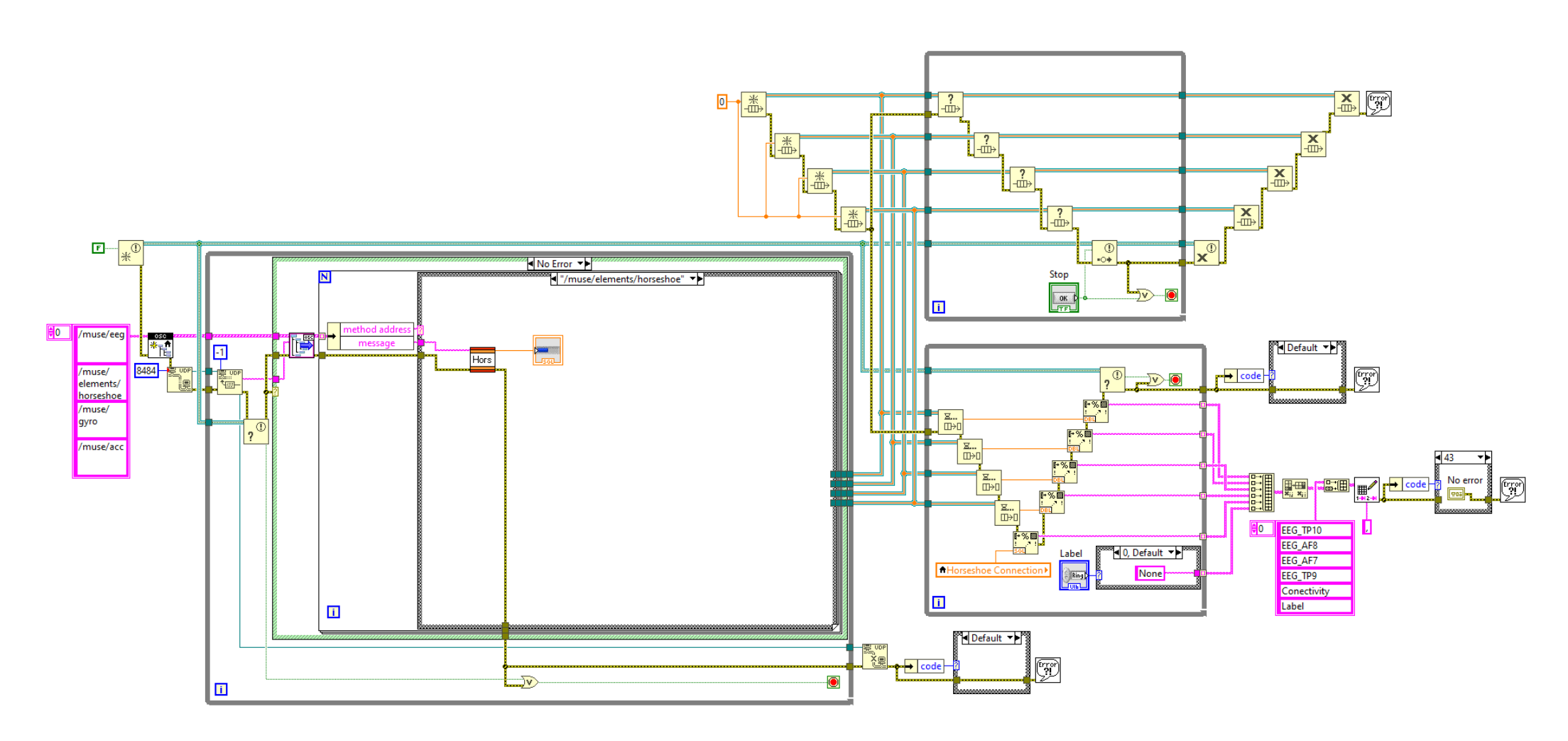

<span id="page-13-0"></span>*Esquema 15: Programa general con el método para leer la calidad de contacto de los sensores*

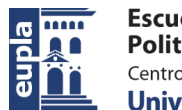

**Escuela Universitaria** Politécnica - La Almunia Centro adscrito Universidad Zaragoza

Estudio de Viabilidad del Desarrollo de una BCI Aplicada a un Sistema Informático

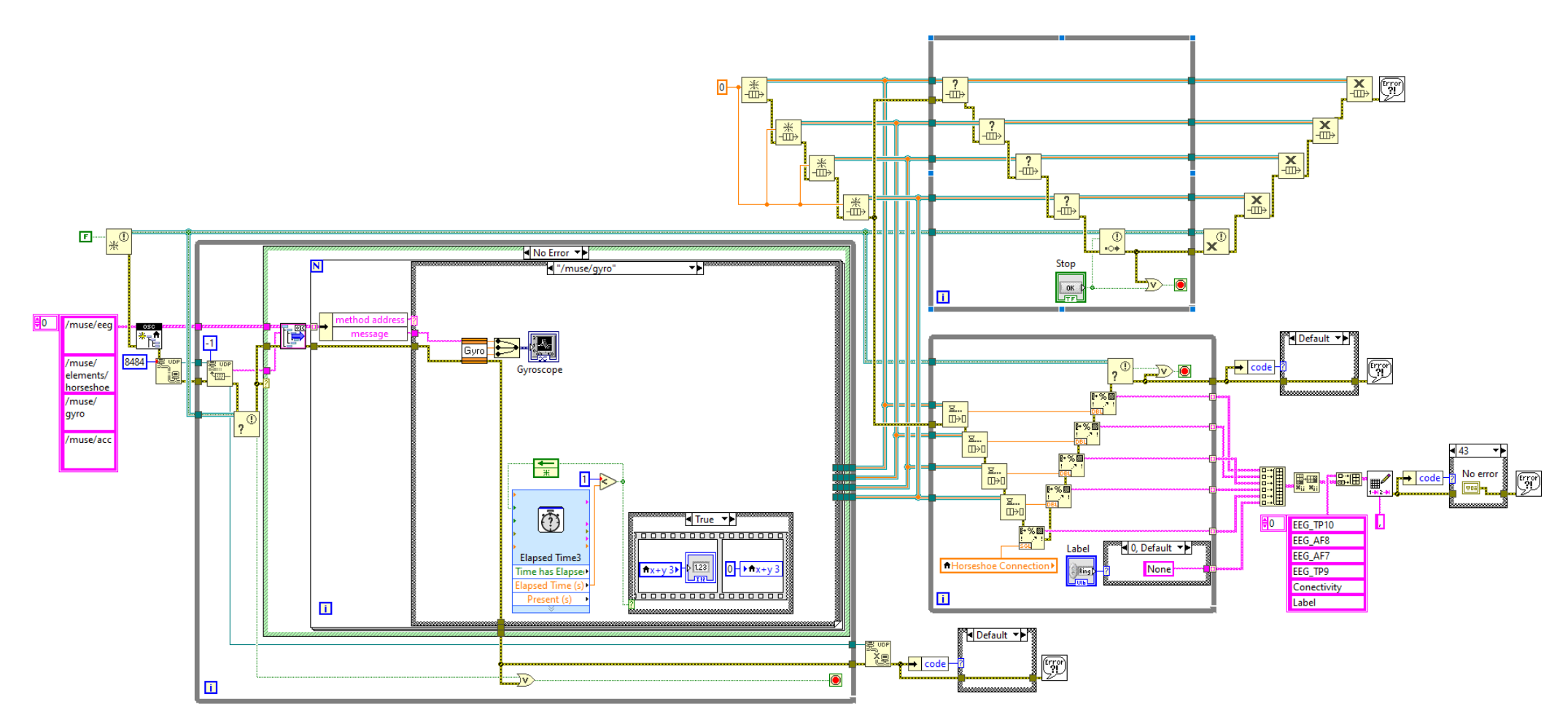

<span id="page-14-0"></span>*Esquema 16: Programa general con el método para leer la información del giroscopio*

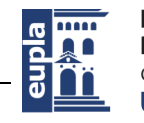

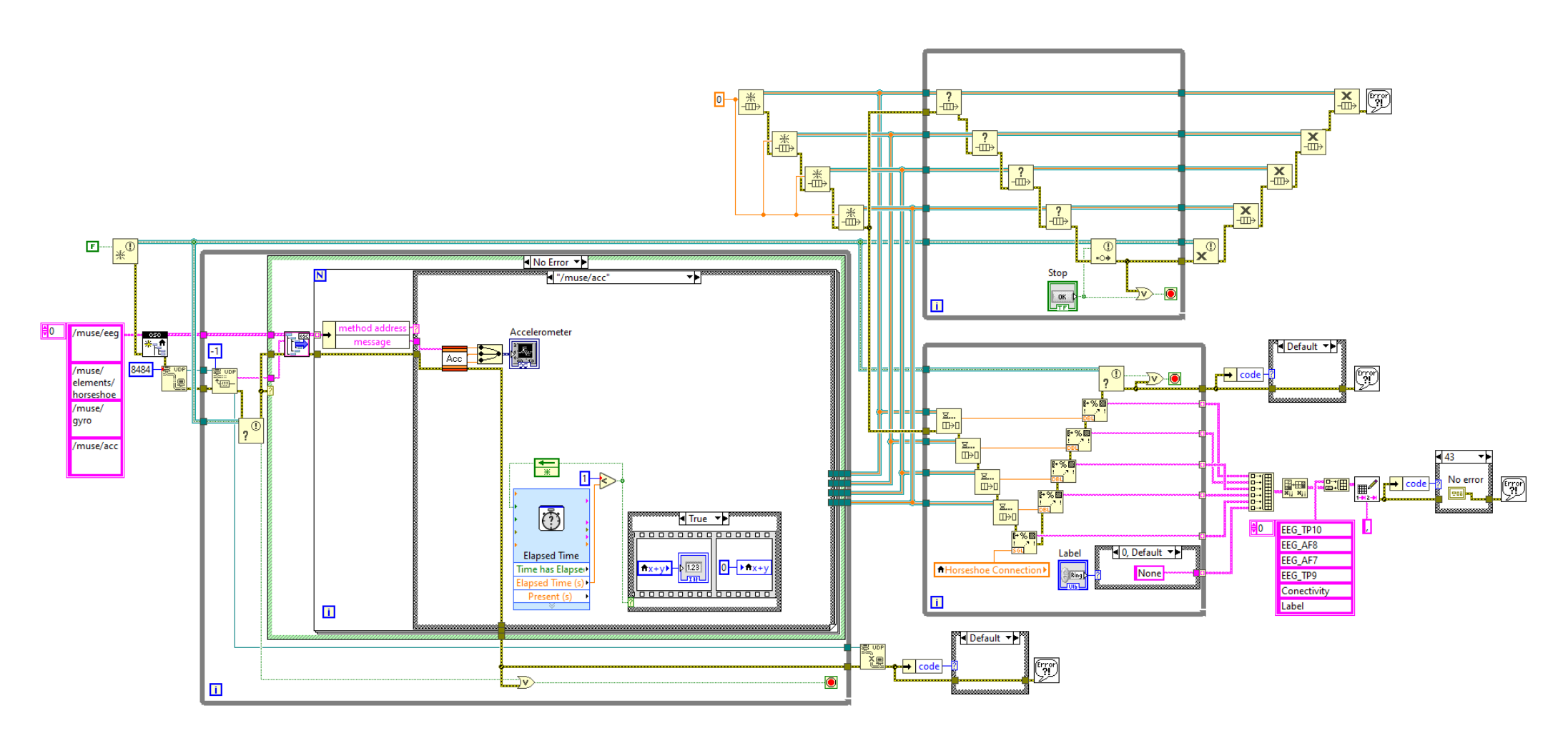

<span id="page-15-0"></span>*Esquema 17: Programa general con el método para leer la información del acelerómetro*

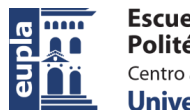

**Escuela Universitaria** Politécnica - La Almunia Centro adscrito Universidad Zaragoza

Estudio de Viabilidad del Desarrollo de una BCI Aplicada a un Sistema Informático

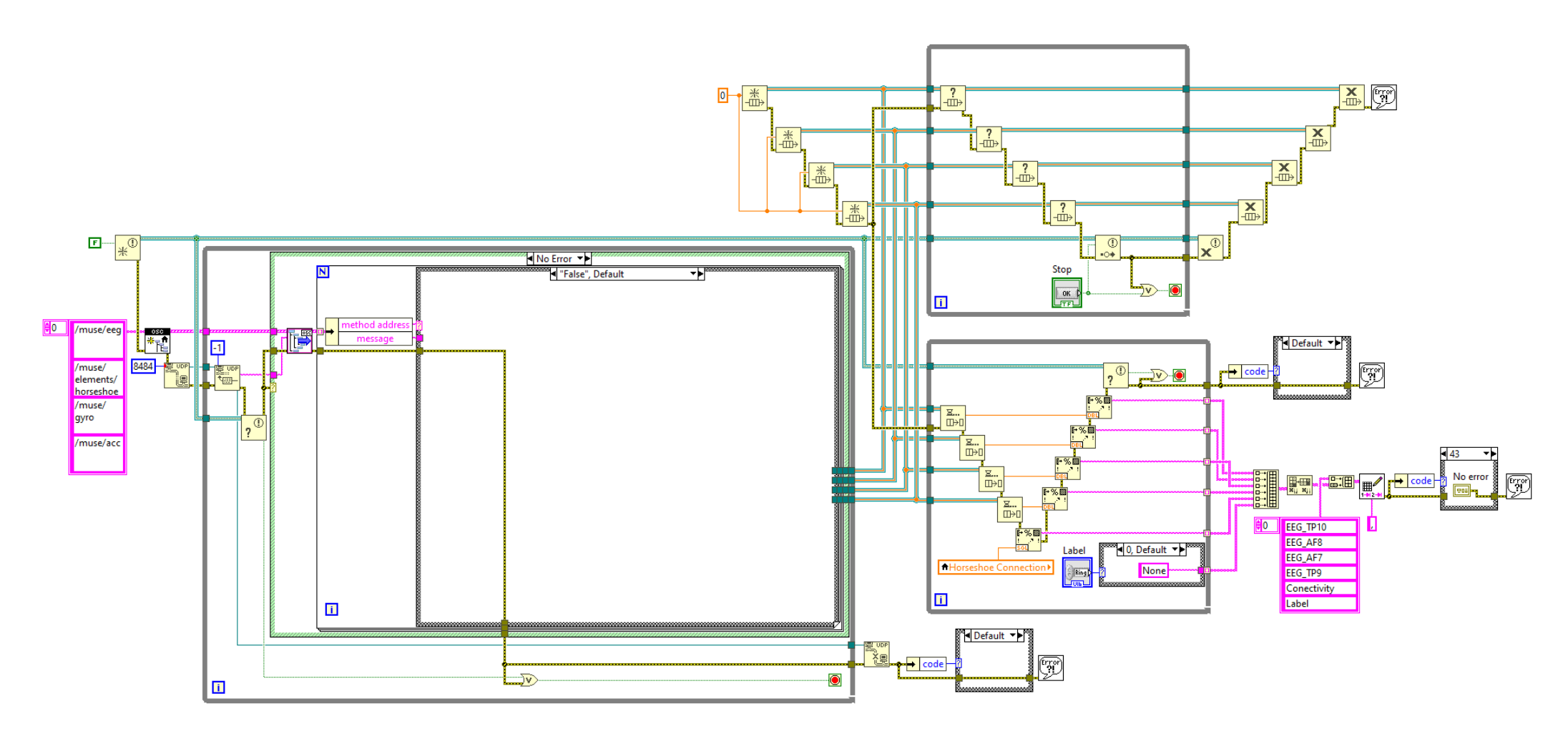

<span id="page-16-0"></span>*Esquema 18: Programa general si la dirección OSC no posee ningún método diseñado*

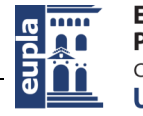

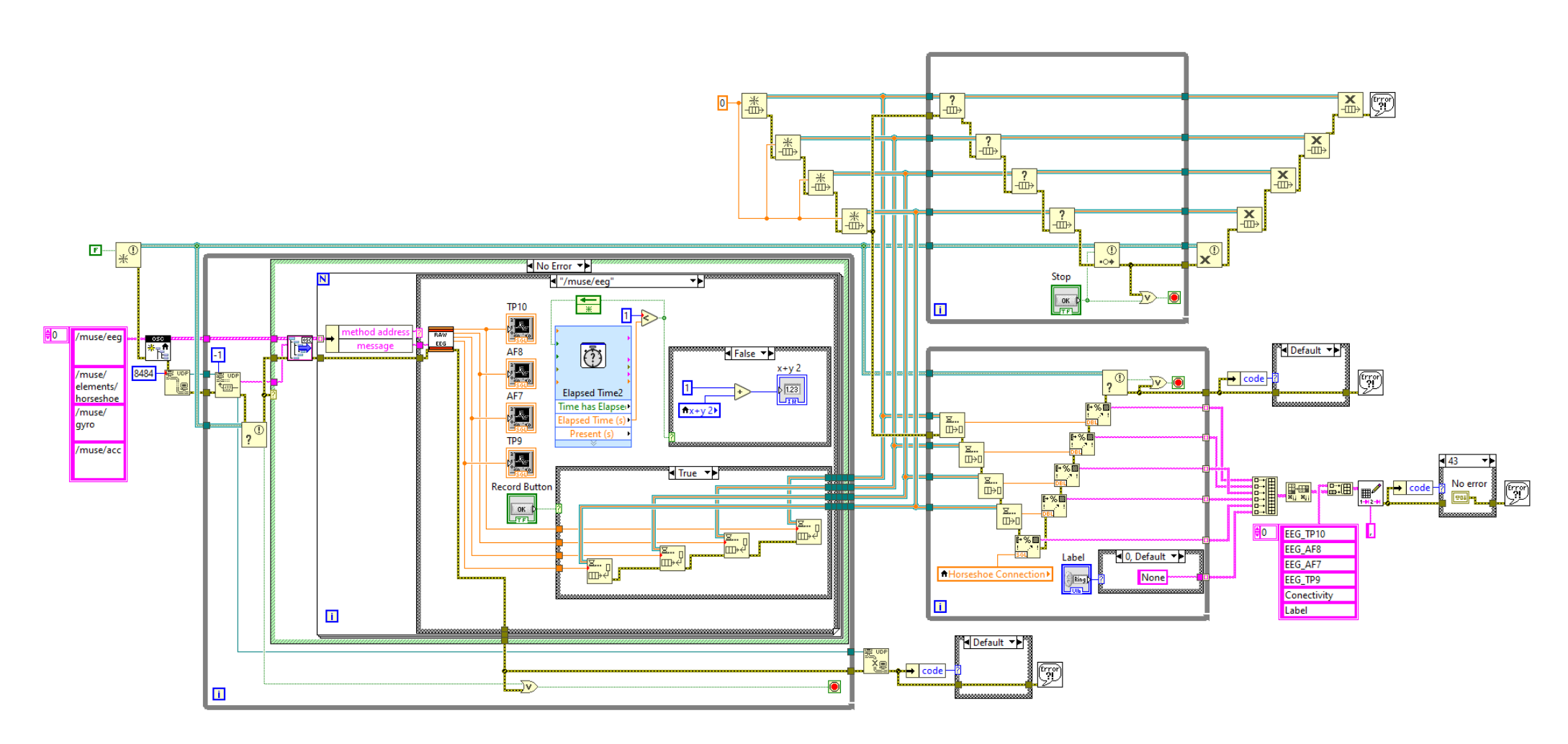

<span id="page-17-0"></span>*Esquema 19: Programa general con el método para leer las señales EEG al pasar un segundo (conteo de las muestras por segundo)*

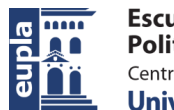

**Escuela Universitaria** Politécnica - La Almunia Centro adscrito Universidad Zaragoza

Estudio de Viabilidad del Desarrollo de una BCI Aplicada a un Sistema Informático

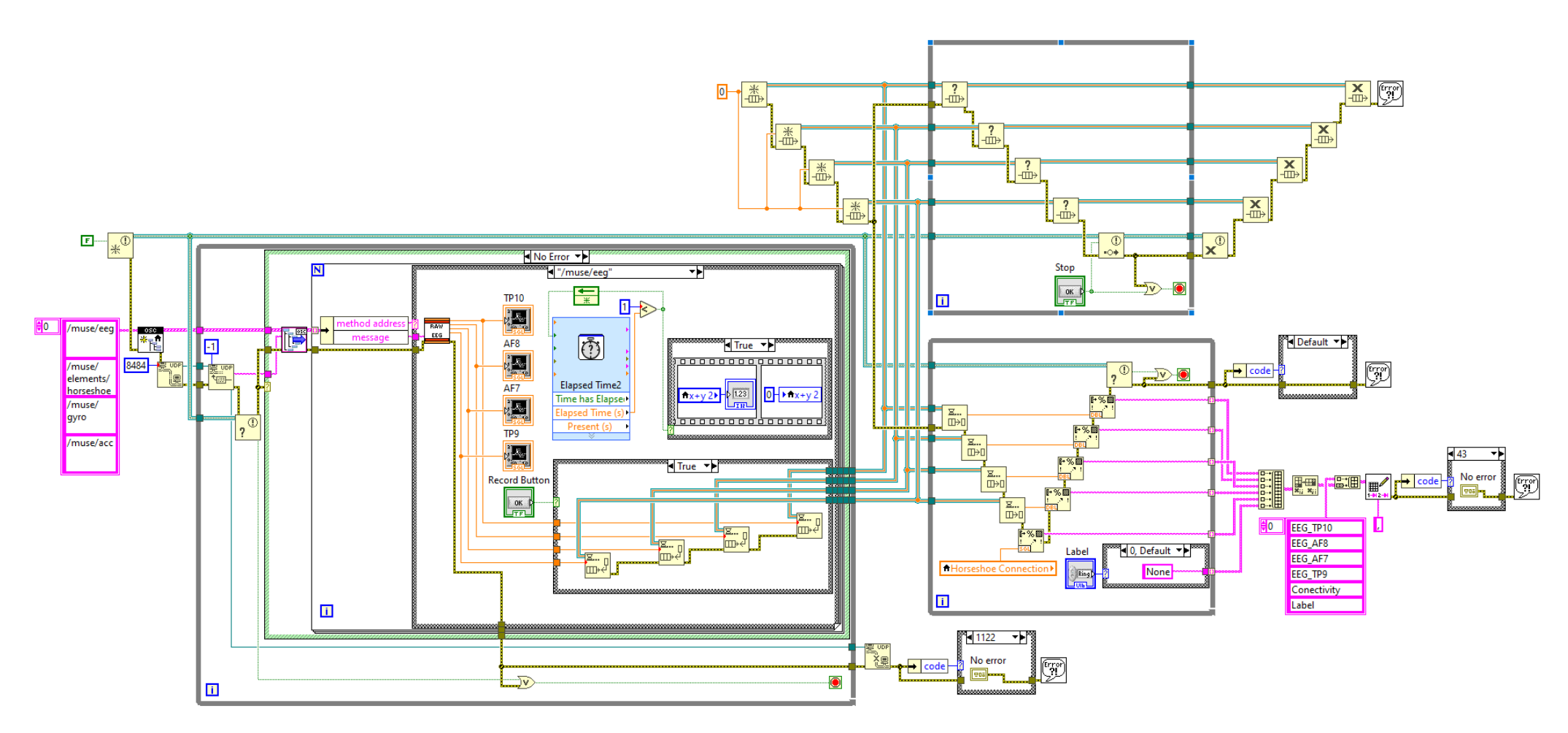

<span id="page-18-0"></span>*Esquema 20: Programa general si se ha producido un error 1122 dentro del primer bucle "while"*

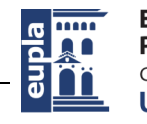

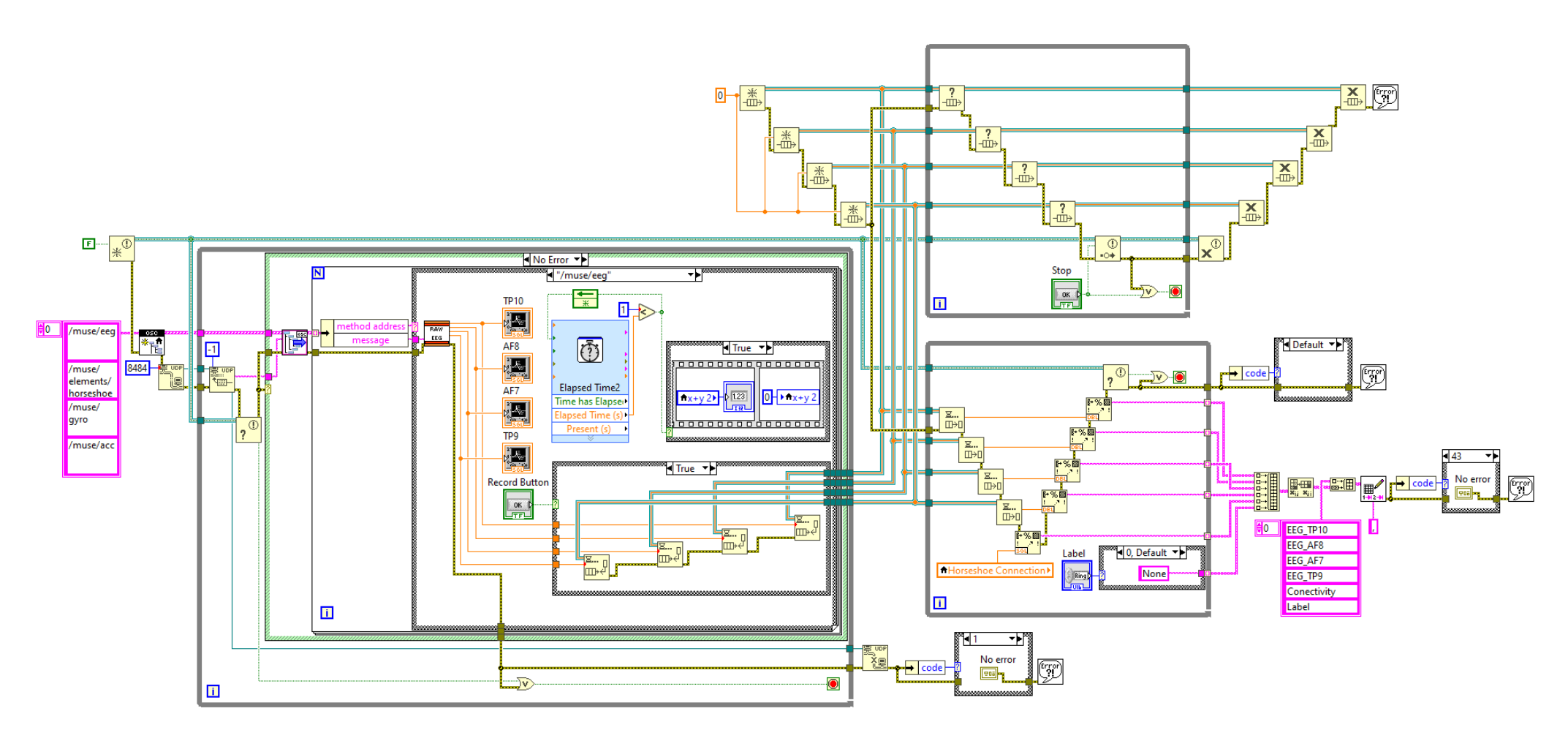

<span id="page-19-0"></span>*Esquema 21: Programa general si se ha producido un error 1 dentro del primer bucle "while"*

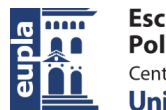

**Escuela Universitaria** Politécnica - La Almunia Centro adscrito Universidad Zaragoza

Estudio de Viabilidad del Desarrollo de una BCI Aplicada a un Sistema Informático

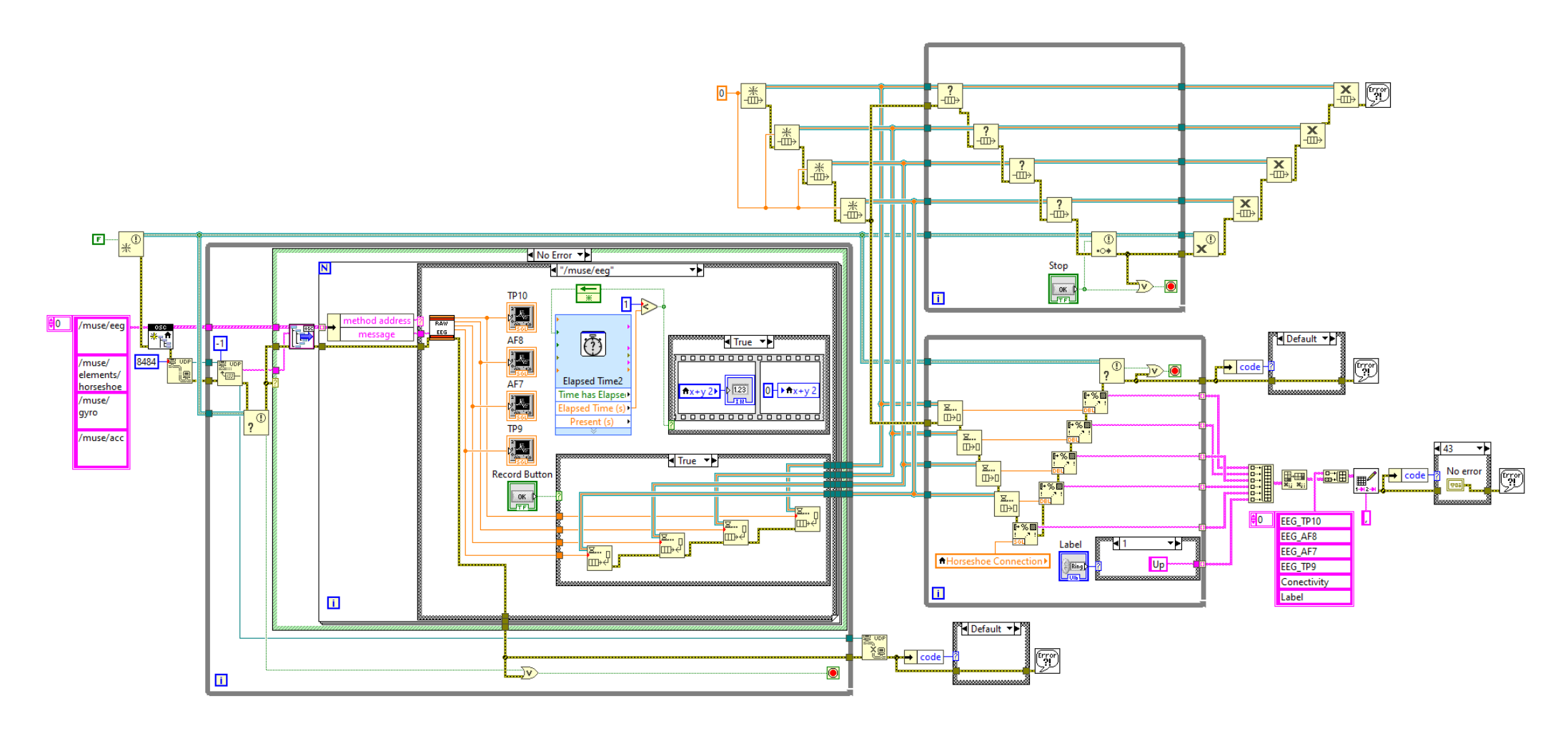

<span id="page-20-0"></span>*Esquema 22: Programa general cuando se registra la etiqueta "Up"*

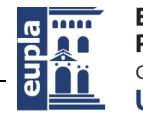

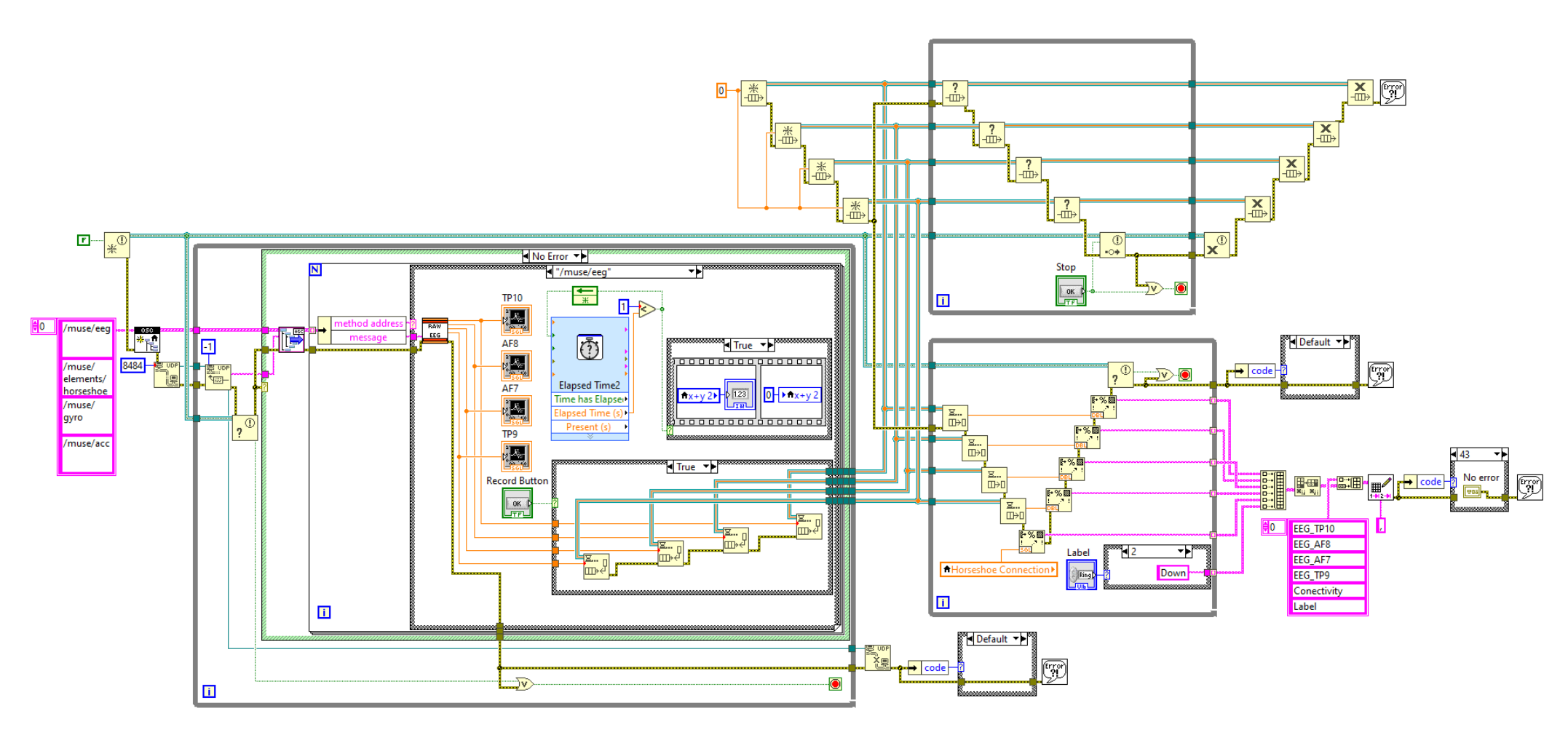

<span id="page-21-0"></span>*Esquema 23: Programa general cuando se registra la etiqueta "Down"*

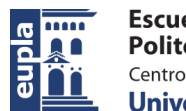

**Escuela Universitaria** Politécnica - La Almunia Centro adscrito Universidad Zaragoza

Estudio de Viabilidad del Desarrollo de una BCI Aplicada a un Sistema Informático

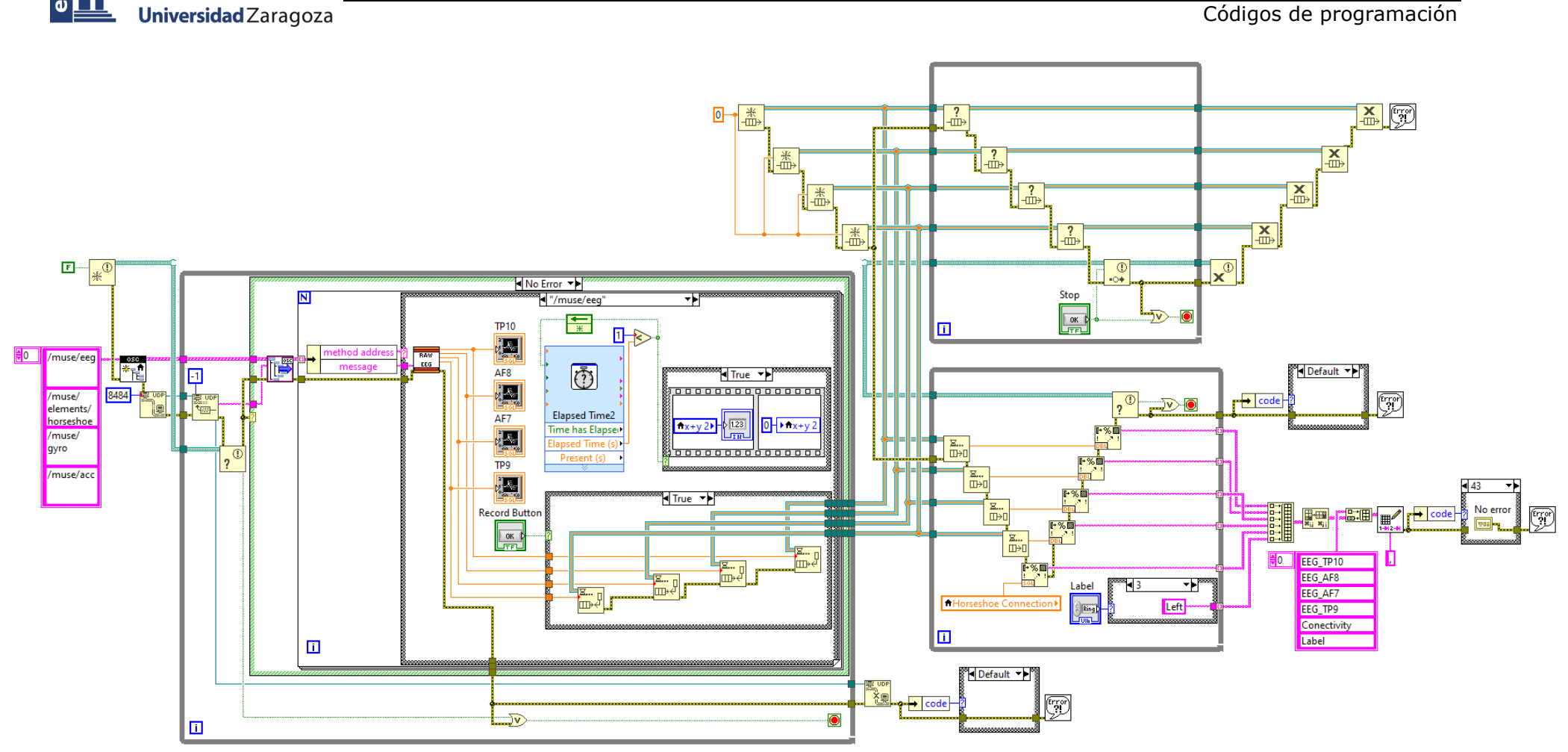

<span id="page-22-0"></span>*Esquema 24: Programa general cuando se registra la etiqueta "Left"*

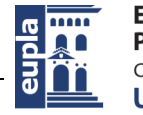

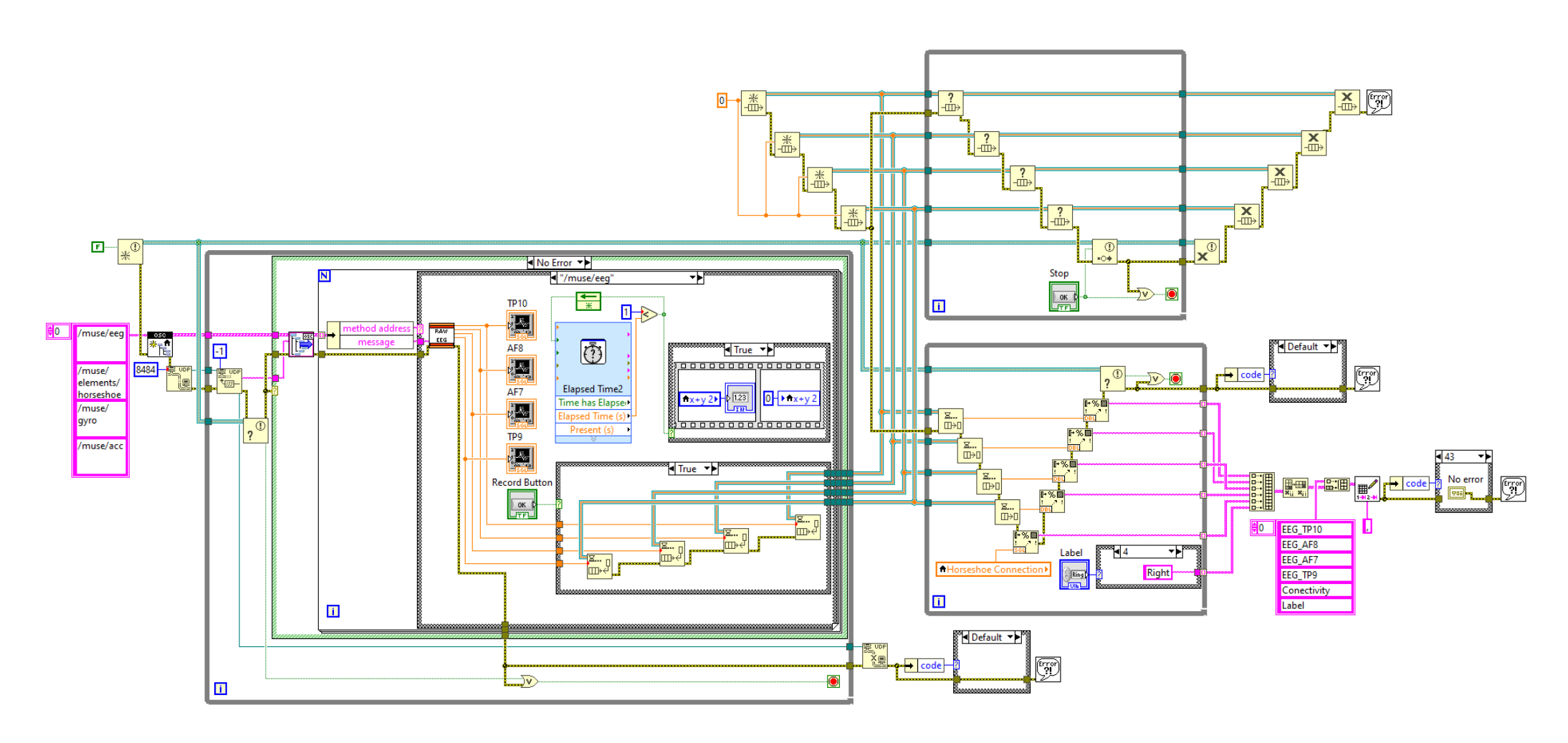

<span id="page-23-0"></span>*Esquema 25: Programa general cuando se registra la etiqueta "Right"*

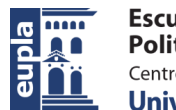

**Escuela Universitaria** Politécnica - La Almunia Centro adscrito Universidad Zaragoza

Estudio de Viabilidad del Desarrollo de una BCI Aplicada a un Sistema Informático

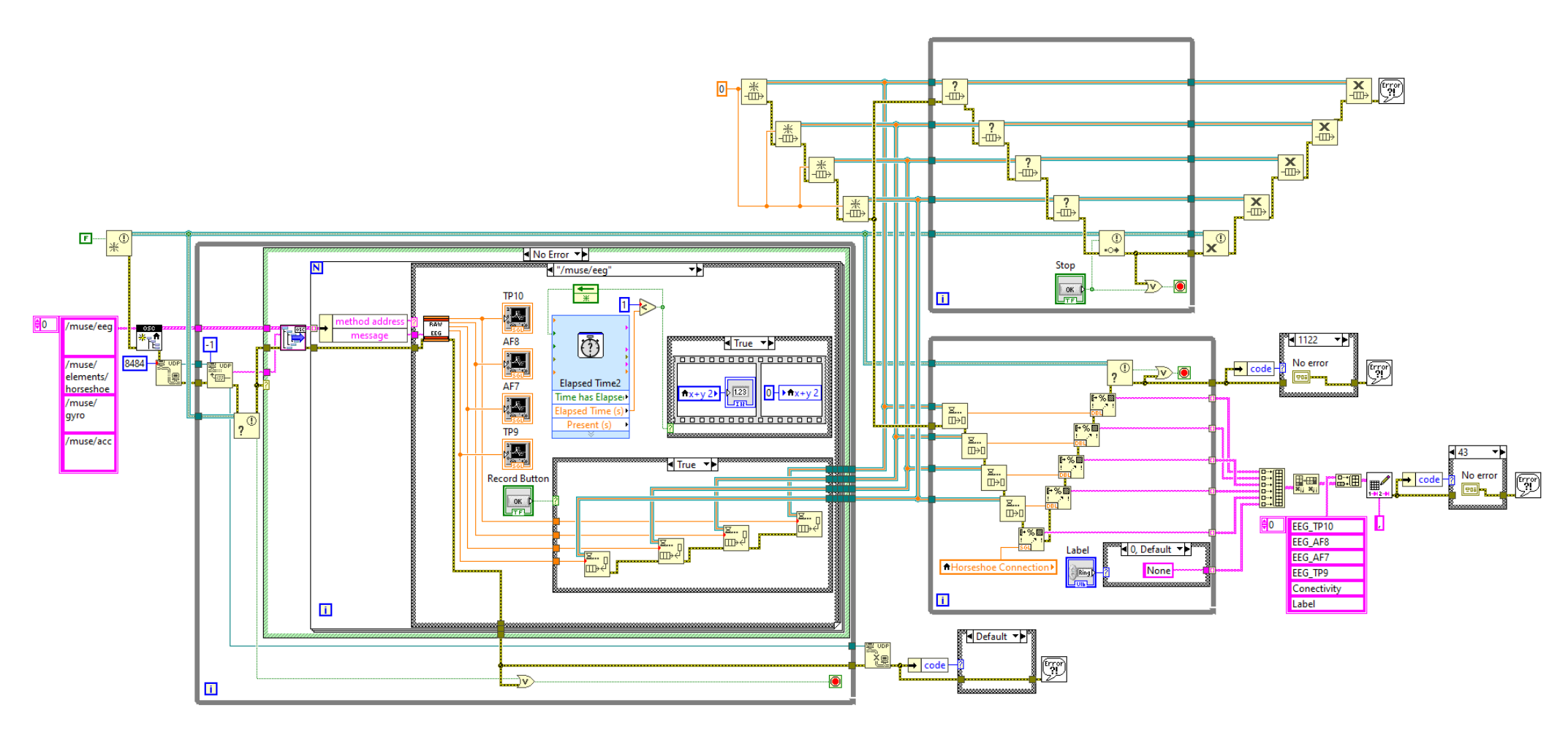

<span id="page-24-0"></span>*Esquema 26: Programa general si se ha producido un error 1122 dentro del segundo bucle "while"*

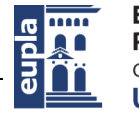

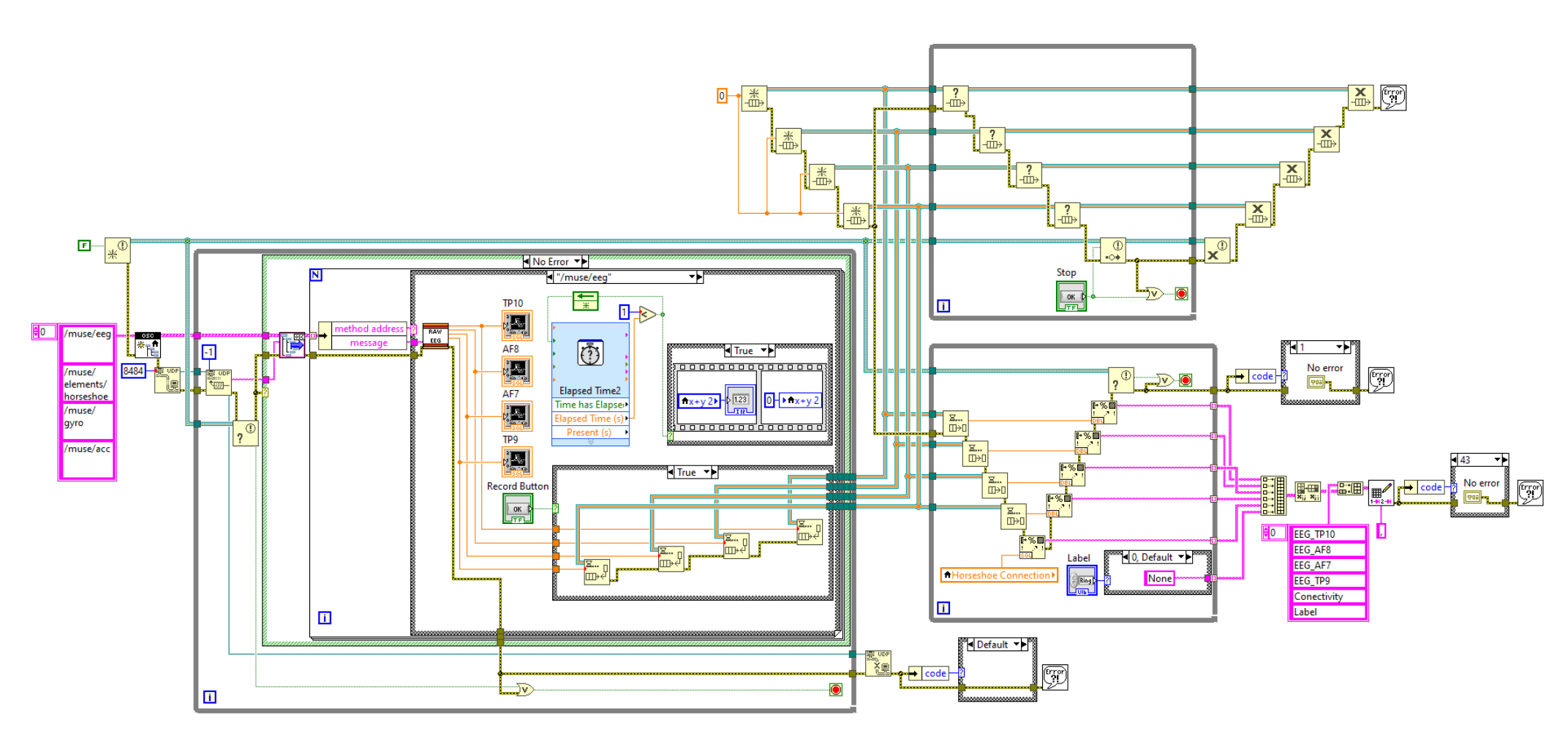

<span id="page-25-0"></span>*Esquema 27: Programa general si se ha producido un error 1 dentro del segundo bucle "while"*

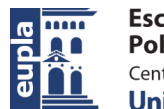

**Escuela Universitaria** Politécnica - La Almunia Centro adscrito Universidad Zaragoza

Estudio de Viabilidad del Desarrollo de una BCI Aplicada a un Sistema Informático

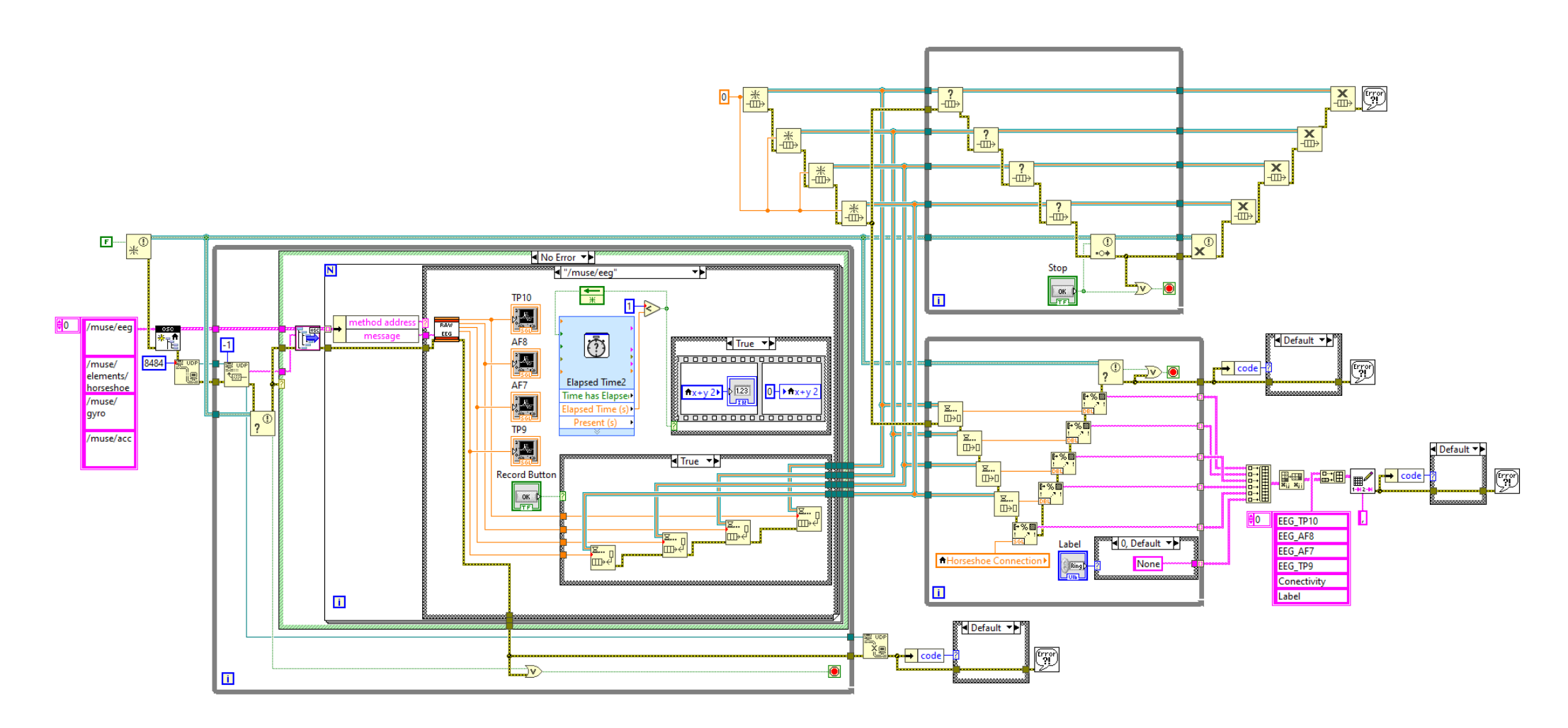

<span id="page-26-0"></span>*Esquema 28: Programa general si se ha producido un error al generar el database si éste no es el 43*

a un Sistema Informático

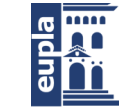

**Escuela Universitaria** Politécnica - La Almunia Centro adscrito Universidad Zaragoza

Códigos de programación

# <span id="page-27-0"></span>1.2. CÓDIGOS DE PYTHON

## *1.2.1. Agrupamiento de Databases*

<span id="page-27-1"></span>#IMPLEMENTACIÓN DE LIBRERÍAS

import seaborn as sns import matplotlib.pyplot as plt %matplotlib inline import json import pandas as pd

```
#SUEJETO 1
```

```
#PRUEBA 1
```

```
s111 = pd.read_csv("s1_1_1.csv")s112 = pd.read_csv("s1_1_2.csv")s113 = pd.read_csv("s1_1_3.csv")s114 = pd.read_csv("s1_1_4.csv")s115 = pd.read_csv("s1_1_5.csv")s116 = pd.read_csv("s1_1_6.csv")s117 = pd.read_csv("s1_1_7.csv")s118 = pd.read_csv("s1_1_8.csv")s119 = pd.read.csv("s1 1 9.csv")s1110 = pd.read_csv("s1_1_10.csv")s1111 = pd.read_csv("s1_1_11.csv")s1112 = pd.read_csv("s1_1_12.csv")s1113 = pd.read_csv("s1_1_13.csv")s1114 = pd.read_csv("s1_1_14.csv")s1115 = pd.read_csv("s1_1_15.csv")s1116 = pd.read_csv("s1_1_16.csv")s1117 = pd.read_csv("s1_1_17.csv")s1118 = pd.read_csv("s1_1_18.csv")
```

```
#IDENTIFICACIÓN DE CADA ARCHIVO
#SUJETO 1
s111['Subject'] = 1s112['Subject'] = 1s113['Subject'] = 1
```
 $s114['Subject'] = 1$ 

un Sistema Informático

```
Códigos de programación
```
 $s115['Subject'] = 1$  $s116['Subject'] = 1$  $s117['Subject'] = 1$  $s118['Subject'] = 1$  $s119['Subject'] = 1$  $s1110['Subject'] = 1$  $s1111['Subject'] = 1$  $s1112['Subject'] = 1$  $s1113['Subject'] = 1$  $s1114['Subject'] = 1$  $s1115['Subject'] = 1$  $s1116['Subject'] = 1$  $s1117$ ['Subject'] = 1  $s1118['Subject'] = 1$ #\_\_\_\_\_\_\_\_\_\_\_\_\_\_\_\_\_\_\_\_\_\_\_\_\_\_\_\_\_\_\_\_\_\_\_\_\_\_\_\_\_\_\_ #PRUEBA 1  $s111['Test'] = 1$  $s112['Test'] = 1$  $s113['Test'] = 1$  $s114['Test'] = 1$  $s115['Test'] = 1$  $s116['Test'] = 1$  $s117$ ['Test'] = 1  $s118['Test'] = 1$  $s119['Test'] = 1$  $s1110['Test'] = 1$  $s1111['Test'] = 1$  $s1112['Test'] = 1$  $s1113['Test'] = 1$  $s1114['Test'] = 1$  $s1115['Test'] = 1$  $s1116['Test'] = 1$  $s1117$ ['Test'] = 1  $s1118['Test'] = 1$  $\#$ 

Autor: Iñigo Garaboa Cotelo - 23 - 424.20.48

Estudio de Viabilidad del Desarrollo de una BCI Aplicada

a un Sistema Informático

Códigos de programación

#ENSAYOS

- $s111$ ['Trial'] = 1  $s112$ ['Trial'] = 2
- $s113['Trial'] = 3$
- $s114$ ['Trial'] = 4
- 
- $s115$ ['Trial'] = 5
- $s116['Trial'] = 6$
- $s117$ ['Trial'] = 7
- $s118$ ['Trial'] = 8
- $s119$ ['Trial'] = 9
- $s1110$ ['Trial'] = 10
- $s1111$ ['Trial'] = 11
- $s1112$ ['Trial'] = 12
- $s1113$ ['Trial'] = 13
- $s1114$ ['Trial'] = 14
- $s1115['Trial'] = 15$
- $s1116['Trial'] = 16$
- $s1117$ ['Trial'] = 17
- s1118['Trial'] = 18

#### #FUNCIONES

```
def time_column_in(df):
    t_{col} = []df = df[df['Conectivity'] = 1]df = df[df.isnull()['EEG_TP10']!=True]df = df[df.isnull()['EEG_AFB']!=True]df = df[df.isnull()['EEG_AF7']!=True]df = df[df.isnull()['EEG_TPP']!=True]shape = df.shape[0]for x in range(shape):
        t_col.append(x * 1/256)df['Time'] = t col
    df['Sampling_Rate'] = 256
    return df
```
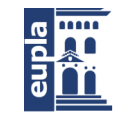

**Escuela Universitaria** Politécnica - La Almunia Centro adscrito Universidad Zaragoza

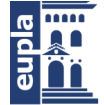

#### #IMPLEMENTACIÓN DE LA FUNCIÓN

- $s111 =$  time\_column\_in(s111)
- $s112 = time_{column}$
- $s113 = time_{column_in(s113)}$
- $s114 = time_{column}$
- $s115 = time_{column_in(s115)}$
- $s116 = time_{column_in(s116)}$
- $s117 = time_{column_in(s117)}$
- $s118 = time_{column_in(s118)}$
- $s119 = time_{column_in(s119)}$
- $s1110 =$  time\_column\_in(s1110)
- $s1111 = time_{colum} \in (s1111)$
- $s1112 = time_{colum} \in (s1112)$
- $s1113 = time_{column_in(s1113)}$
- $s1114 = time_{colum} \in (s1114)$
- $s1115 = time_{column_in(s1115)}$
- $s1116 = time_{column_in(s1116)}$
- $s1117 = time_{column_in(s1117)}$
- $s1118 = time_{colum} \in (s1118)$

#### #AGRUPACIÓN DE ENSAYOS

#### #TRAIN

 $db_1$ \_train = pd.concat([s111, s112]) db 1 train = pd.concat( $[db 1 train, s113]$ )  $db_1_$ train = pd.concat( $[db_1_$ train, s114])  $db_1$ \_train = pd.concat([db\_1\_train, s115])  $db_1$ \_train = pd.concat([db\_1\_train, s116])  $db_1_$ train = pd.concat( $[db_1_$ train, s117])  $db_1_$ train = pd.concat( $[db_1_$ train, s118])  $db_1_$ train = pd.concat( $[db_1_$ train, s119])  $db_1$ \_train = pd.concat([db\_1\_train, s1110])  $db_1$ \_train = pd.concat( $[db_1$ \_train, s1111])  $db_1$ \_train = pd.concat( $[db_1$ \_train, s1112])  $db_1_$ train = pd.concat( $[db_1_$ train, s1113])  $db_1_$ train = pd.concat([db\_1\_train, s1114])  $db_1_$ train = pd.concat( $[db_1_$ train, s1115])  $db_1_$ train = pd.concat( $[db_1_$ train, s1116]) Estudio de Viabilidad del Desarrollo de una BCI Aplicada

a un Sistema Informático

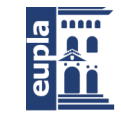

**Escuela Universitaria** Politécnica - La Almunia Centro adscrito Universidad Zaragoza

Códigos de programación

 $db_1_$ train =  $db_1_$ train.reset\_index(drop=True)

#### #TEST

 $db_1_test = pd.concat([s1117, s1118])$ 

db\_1\_test = db\_1\_test.reset\_index(drop=True)

#### #Comprobación de si quedan datos NaN

db\_1\_train.isnull().sum()

db\_1\_test.isnull().sum()

#### #Generar "Databases"

db\_1\_train.to\_csv('db\_1\_train.csv')

<span id="page-31-0"></span>db\_1\_test.to\_csv('db\_1\_test.csv')

### *1.2.2. Procesado de Datos y Clasificación*

#Instalar las librerías no incluidas en Google Colab

!pip install mne

!pip install python-picard

#### #Implementación de las librerías necesarias para el procesado

import numpy as np

import pandas as pd

import matplotlib.pyplot as plt

%matplotlib inline

from picard import picard

import mne

from mne.preprocessing import ICA

from mne.io import RawArray

from mne.epochs import concatenate\_epochs

from mne import create\_info, find\_events, Epochs, pick\_types

from mne.decoding import CSP

from scipy.signal import kaiserord, firwin, freqz

from scipy.signal import butter, lfilter, convolve, boxcar

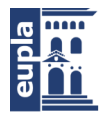

#### import math

#Permitir lectura de archivos guardados en drive from google.colab import drive drive.mount('/content/drive')

#Lectura de la base de datos de entrenamiento con pandas.

TrainDb\_s1 = pd.read\_csv('/content/drive/My Drive/Bases de datos TFG/db\_1\_train.csv')

#Se retira toda columna que no contenga los datos en bruto o las etiquetas.

```
TrainDb_s1 = TrainDb_s1.drop('Unnamed: 0',1)TrainDb_s1 = TrainDb_s1.drop('Conectivity',1)
TrainDb_s1 = TrainDb_s1.drop('Subject',1)
TrainDb\_s1 = TrainDb\_s1.drop('Test',1)TrainDb\_s1 = TrainDb\_s1.drop('Trial', 1)TrainDb\_s1 = TrainDb\_s1.drop('Time', 1)TrainDb_s1 = TrainDb_s1.drop('Sampling_Rate',1)
```
#Cambio de etiquetas en formato "String" por números enteros #None ---> 0 #Izquierda ---> 1 #Derecha ---> 2 TrainDb\_s1.Label[TrainDb\_s1.Label=='None']=0 TrainDb\_s1.Label[TrainDb\_s1.Label=='Left']=1 TrainDb\_s1.Label[TrainDb\_s1.Label=='Right']=2

#Definición de la función encargada de convertir la base de datos en un objeto "RAW", #es decir, el tipo de objeto que necesita la librería MNE para procesar sus datos.

```
def create_mne_raw_object(data):
```
"""Create a mne raw instance from csv file"""

# Registro del nombre de los canales  $ch\_names = list(data.columns[:4])$  $ch_{\text{type}} = [\text{'eeg'}]^{*}len(ch_{\text{names}})$ 

```
# Registro los datos en bruto habiéndolos pasado a la unidad de VOLTIOS
values = 1e-6*np.array(data[ch_names]). T
```
#### # Registro de eventos

```
events_names = data.columns[4]
```
Estudio de Viabilidad del Desarrollo de una BCI Aplicada

a un Sistema Informático

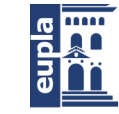

**Escuela Universitaria** Politécnica - La Almunia Centro adscrito Universidad Zaragoza

```
events_data = np.array(data[events_names]).T
    events_data = events_data.reshape(1, events_data.shape[0])
    # definición del tipo de canal "stim" para identificar las etiquetas correspondientes 
    # a cada evento
    ch_type.extend(['stim'])
    ch_names.extend([events_names])
    # Concatenar eventos y datos
    data = np.concatenate((values,events_data))
    # Crear una estructura de información MNE
    info = create_info(ch_names,sfreq=256, ch_types=ch_type)
    # Crear objecto raw 
    raw = RawArray(data,info)
    return raw
#Aplicar función
raw_TrainDb_s1 = create_mne_raw_object(TrainDb_s1)
#Crear array con el conjunto de canales
picks = pick types(raw TrainDb s1.info, meg=False, eeg=True, stim=False, eog=False)
#Impresión de las señales EEG en bruto a través de la librería "MNE"
raw_TrainDb_s1.plot(duration=25, start=70)
#Impresión de la señal EEG en bruto en el canal TP9 a través de la librería "Matplotlib"
fs = 256t = np.arange(raw_TrainDb_s1.data.shape[1]) / fs
plt.figure(0)
plt.plot(t, raw_TrainDb_s1._data[3], 'g', label="Canal TP9")
plt.xlabel('t')
plt.ylabel('uV')
plt.legend(loc="lower right", frameon=False)
plt.grid(True)
#Impresión del espectro de potencia a través de la librería "MNE"
raw_TrainDb_s1.plot_psd(tmin=70, tmax=72, fmax=60, average=True)
```
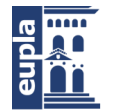

# Diseño de filtro FIR paso banda ---> 0.5 a 50 Hz

```
#Frecuencia de Muestreo
fs = 256#Frecuencia de Nyquist:
f_nnyq = fs/ 2.0
#Frecuencias de corte:
freqs = [0.5, 50]#Número de taps
N = 900# Diseño del filtro por medio de una ventana hamming
taps = firwin(N, np.array(freqs)/f_nyq, window='hamming', pass_zero = 'bandpass')
#Imprimir Coeficientes del filtro FIR con "Matplotlib"
plt.figure(1)
plt.plot(taps, linewidth=2)
plt.title('Filter Coefficients (%d taps)' % N)
plt.grid(True)
#Imprimir magnitud de respuesta del filtro con "Matplotlib"
plt.figure(2)
w, h = \text{freqz}(\text{taps})plt.plot((w/math.pi)*f_nyq, np.absolute(h), linewidth=2)
plt.xlabel('Frequency (Hz)')
plt.ylabel('Gain')
plt.title('Frequency Response')
plt.grid(True)
#IMPRIMIR RESULTADOS TRAS EL FILTRADO EN TP9
t = np.arange(raw_TrainDb_s1.__data.shape[1])/fs# Cálculo del retardo de fase de la señal filtrada
delay = 0.5 * (N-1) / fs#Señal original
plt.figure(3)
plt.plot(t, raw_TrainDb_s1._data[3], 'g', label = "Original TP9 Signal")
```
Estudio de Viabilidad del Desarrollo de una BCI Aplicada

a un Sistema Informático

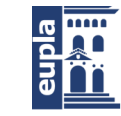

**Escuela Universitaria** Politécnica - La Almunia Centro adscrito Universidad Zaragoza

Códigos de programación

#### #Señal filtrada sin omitir el retardo de fase

plt.plot(t-delay, lfilter(taps, 1.0, raw\_TrainDb\_s1.\_data[3]), 'r-', label = "Phase Delay")

#Señal filtrada y sin retardo de fase

plt.plot(t[N-1:]-delay, lfilter(taps, 1.0, raw\_TrainDb\_s1.\_data[3])  $[N-1:]$ , label = "Filtered TP9 Signal")

plt.legend(loc="lower right", frameon=False)

plt.xlabel('t')

plt.grid(True)

# Aplicacion del filtro sobre la base de datos raw\_TrainDb\_s1.\_data[picks] = lfilter(taps, 1.0, raw\_TrainDb\_s1.\_data[picks])

#### #Eliminación del retardo de fase

```
shape = raw TrainDb s1. data.shape[1]
labels = raw_TrainDb_s1._data[4,:(shape-int((N)/2))]
shape = labels.shape[0]labels = np.reshape(labels, [1, shape])labels = labels[0, (int((N-1)/2)):]shape = labels.shape[0]labels = np.reshape(labels,[1,shape])
raw_TrainDb_s1._data = raw_TrainDb_s1._data[picks,(N-1):]
raw_TrainDb_s1._data = np.append(raw_TrainDb_s1._data, labels, axis = 0)
```

```
#Impresión de las señales EEG filtradas a través de la librería "MNE"
raw TrainDb s1.plot(duration=25, start=70)
```
#Impresión del espectro de potencia de la señal filtrada a través de la librería "MNE" raw\_TrainDb\_s1.plot\_psd(tmin=70, tmax=72, fmax=60, average=True)

#### #Prueba de detección de artefactos EOG

```
eog_epochs = mne.preprocessing.create_eog_epochs(raw_TrainDb_s1,
     ch_name='EEG_TP9', tmin=-0.1, tmax=0.4)
```

```
eog_epochs.plot_image(combine='mean')
```

```
#Cargar algoritmo de ICA
```

```
ica = ICA(method='picard')
```
#### #Aplicar algoritmo para extraer los ICs

ica.fit(raw\_TrainDb\_s1)

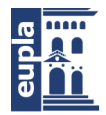

```
#Imprimir ICs
```

```
raw_TrainDb_s1.load_data()
ica.plot_sources(raw_TrainDb_s1, start=70, stop=95)
```

```
#Imprimir señales en caso de retirar el IC "ICA000"
```

```
ica.plot_overlay(raw_TrainDb_s1, exclude=[0], picks='eeg', start=70*256, stop=95*256)
```
#Retirada del IC "ICA000"  $ica.$ exclude =  $[0]$ ica.apply(raw\_TrainDb\_s1)

#Impresión de las señales EEG sin ICA000 raw\_TrainDb\_s1.plot(duration=25, start=70)

```
#Diseño de filtro FIR para filtrar los datos exluyendo la banda beta ---> 13 y 30 Hz
#Frecuencia de Muestreo
fs = 256#Frecuencia de Nyquist:
f_{nyq} = fs / 2.0#Frecuencias de corte:
freqs = [13, 30]#Número de taps
N = 200# Diseño del filtro por medio de una ventana hamming
taps_2 = firwin(N, np.array(freqs)/f_nyq, window='hamming', pass_zero = 'bandpass')
#Imprimir Coeficientes del filtro FIR con "Matplotlib"
plt.figure(4)
plt.plot(taps_2, linewidth=2)
plt.title('Filter Coefficients (%d taps)' % N)
plt.xlabel('Frequency (Hz)')
plt.grid(True)
#Imprimir magnitud de respuesta del filtro con "Matplotlib"
```

```
plt.figure(5)
w, h = \text{freqz}(\text{taps}_2)plt.plot((w/math.pi)*f_nyq, np.absolute(h), linewidth=2)
plt.xlabel('Frequency (Hz)')
```
Estudio de Viabilidad del Desarrollo de una BCI Aplicada

a un Sistema Informático

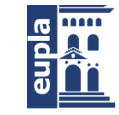

**Escuela Universitaria** Politécnica - La Almunia Centro adscrito Universidad Zaragoza

Códigos de programación

plt.ylabel('Gain') plt.title('Frequency Response') plt.grid(True)

```
#IMPRIMIR RESULTADOS TRAS EL FILTRADO EN TP9
```
 $t = np.arange(raw_TrainDb_s1.data.shape[1])$  / fs

#Cálculo del retardo de fase de la señal filtrada delay =  $0.5 * (N-1) / fs$ 

#Señal original

plt.figure(6)

plt.plot(t, raw\_TrainDb\_s1.\_data[3], 'g', label = "Original TP9 Signal")

#Señal filtrada sin omitir el retardo de fase

plt.plot(t-delay, lfilter(taps\_2, 1.0, raw\_TrainDb\_s1.\_data[3]),  $'r$ -', label = "Phase Delay")

#### # Señal filtrada y sin retardo de fase

```
plt.plot(t[N-1:]-delay, lfilter(taps_2, 1.0, raw_TrainDb_s1._data[3])
     [N-1:], label = "Filtered TP9 Signal")
```
plt.legend(loc="upper right", frameon=False)

plt.xlabel('t')

```
plt.grid(True)
```
# Aplicacion del filtro sobre la base de datos raw TrainDb s1. data[picks] = lfilter(taps 2, 1.0, raw TrainDb s1. data[picks])

```
#Eliminación del retardo de fase
```

```
shape = raw TrainDb s1. data.shape[1]
```
labels = raw\_TrainDb\_s1.\_data[4,:(shape-int((N)/2))]

```
shape = labels.shape[0]
```

```
labels = np.reshape(labels,[1,shape])
```
- $labels = labels[0,(int((N-1)/2)):1$
- shape =  $labels.shape[0]$
- labels = np.reshape(labels,[1,shape])

raw\_TrainDb\_s1.\_data = raw\_TrainDb\_s1.\_data[picks, $(N-1):$ ]

raw\_TrainDb\_s1.\_data = np.append(raw\_TrainDb\_s1.\_data, labels, axis = 0)

#### #Espectro de potencia tras haber aplicado el filtro

raw\_TrainDb\_s1.plot\_psd(tmin=20, tmax=22, fmax=60, average=True)

```
#Impresión de las señales EEG filtradas
raw TrainDb s1.plot(duration=25, start=500)
```
#### #Retirada de canales AF8 y TP10

```
raw_TrainDb_s1.drop_channels(['EEG_AF8'])
raw_TrainDb_s1.drop_channels(['EEG_TP10'])
```

```
picks = pick_types(raw_TrainDb_s1.info, meg=False, eeg=True, stim=False, eog=False)
```
#### #ENTRENAMIENTO DE LOS FILTROS CSP

```
events = find_events(raw_TrainDb_s1)
```

```
# Señal entre 0.5 y 2.5 segundos tras ocurrir el evento 1 (Left)
```

```
epochs = Epochs(raw_TrainDb_s1, events, \{\{\text{during left} : 1\}, 0.5, 2.5, \text{proj}=\text{False},\}picks=picks, baseline=None, preload=True, verbose=False)
```

```
epochs\_tot = []
```
 $y = [$ ]

```
epochs_tot.append(epochs)
```

```
y.extend([1]*len(epochs))
```

```
# Señal entre 0.5 y 2.5 segundos tras ocurrir el evento 2 (Right)
```

```
epochs rest = Epochs(raw TrainDb s1, events, {'during right' : 2}, 0.5, 2.5,
     proj=False, picks=picks, baseline=None, preload=True, verbose=False)
```

```
y.extend([-1]*len(epochs_rest))
```

```
epochs tot.append(epochs rest)
```
#Agrupar el conjunto de "epochs"

```
epochs = concatenate_epochs(epochs_tot)
```
#Conjunto de datos para entrenar el algoritmo CSP

```
X = epochs.get_data()
```
#Conjunto de etiquetas para entrenar el algoritmo CSP

```
y = np.array(y)
```

```
#Selección del número de filtros
```
nfilters  $= 2$ 

#### #Entrenamiento de filtros

 $csp = CSP(n-components=nfilters, req='ledoit wolf')$ csp.fit(X,y)

Estudio de Viabilidad del Desarrollo de una BCI Aplicada

a un Sistema Informático

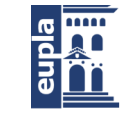

**Escuela Universitaria** Politécnica - La Almunia Centro adscrito Universidad Zaragoza

Códigos de programación

#### #Retirada de los datos relacioados con la etiqueta "None" df = pd.DataFrame(data=raw\_TrainDb\_s1.\_data.T)

 $df = df[df[2] != 0]$ raw\_TrainDb\_s1.\_data = df.to\_numpy().T

# Aplicar filtros sobre el conjunto total e datos y rectificado de las señales resultantes feat\_train = np.dot(csp.filters\_[0:nfilters],raw\_TrainDb\_s1.\_data[picks])\*\*2

#### #Impresión de los resultados obtenidos

```
t = np.arange(raw_TrainDb_s1.data.shape[1]) / fs
```
#### #Canal AF7

```
plt.figure(7)
plt.plot(t, feat_train[0], 'g', label = "Signal 1")
plt.plot(t, raw_TrainDb_s1._data[2], 'r', label = "Labels")
plt.xlabel('t')
plt.xlim(180, 220)
plt.ylim(0, 10)
plt.legend(loc="upper right", frameon=False)
plt.grid(True)
```
#### #Canal TP9

```
plt.figure(8)
plt.plot(t, feat_train [1], 'b', label = "Signal 2")
plt.plot(t, raw_TrainDb_s1._data[2], 'r', label = "Labels")
plt.legend(loc="upper right", frameon=False)
plt.xlabel('t')
plt.xlim(180, 220)
plt.ylim(0, 10)
plt.grid(True)
```
#### #Alisado de la señal con ventanas de 800 muestras

 $nwin = 800$ 

```
train_f = [convolve(feat_train[i], boxcar(numi), 'full') for i in range(nfilters)]
train_f = np.array(train_f)train_f = np.log(train_f[:,0:feat_train.shape[1]])
```

```
#Array con las etiquetas correspondientes a los datos resultantes
labels_tran} labels_train = raw_TrainDb_s1._data[-1]
```
#Left ---> 0

#Renumerado de las etiquetas

un Sistema Informático

```
Autor: Iñigo Garaboa Cotelo - 35 -
424.20.48
#Right --> 1
for i in range(labels_train.size):
    if labels_train[i] == 1:
        labels_train[i] = 0else:
        labels_train[i] = 1#Impresión de las señales resultantes del procesado sobre el database Train
t = np.arange(train_f.shape[1]) / fs
#Canal AF7
plt.figure(9)
plt.plot(t, train_f [0], 'g', label = "Signal 1")
plt.plot(t, labels_train, 'r', label = "Labels")
plt.xlabel('t')
plt.xlim(180, 210)
plt.legend(loc="lower right", frameon=False)
plt.grid(True)
#Canal TP9
plt.figure(10)
plt.plot(t, train_f [1], 'b', label = "Signal 2")
plt.plot(t, labels_train, 'r', label = "Labels")
plt.xlabel('t')
plt.xlim(180, 210)
plt.legend(loc="lower right", frameon=False)
plt.grid(True)
#Lectura de la base de datos de Test
TestDb_s1 = pd.read_csv('/content/drive/My Drive/Bases de datos TFG/db_1_test.csv')
#Mismo procesado que con el database de Train (sin rediseñar los algoritmos)
TestDb\_s1 = TestDb\_s1.drop('Unnamed: 0',1)TestDb\_s1 = TestDb\_s1.drop('Conectivity', 1)TestDb\_s1 = TestDb\_s1.drop('Subject', 1)TestDb\_s1 = TestDb\_s1.drop('Test',1)TestDb\_s1 = TestDb\_s1.drop('Trial', 1)
```
Estudio de Viabilidad del Desarrollo de una BCI Aplicada

a un Sistema Informático

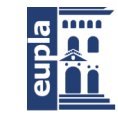

**Escuela Universitaria** Politécnica - La Almunia Centro adscrito Universidad Zaragoza

```
- 36 - Autor: Iñigo Garaboa Cotelo
TestDb\_s1 = TestDb\_s1.drop('Time', 1)TestDb_s1 = TestDb_s1.drop('Sampling_Rate',1)
TestDb_s1.Label[TestDb_s1.Label=='None']=0
TestDb s1.Label[TestDb s1.Label=='Left']=1
TestDb_s1.Label[TestDb_s1.Label=='Right']=2
raw_TestDb_s1 = create_mne_raw_object(TestDb_s1)
picks = pick_types(raw_TestDb_s1.info, meg=False, eeg=True, stim=False, eog=False)
N = 900raw_TestDb_s1._data[picks] = lfilter(taps, 1.0, raw_TestDb_s1._data[picks])
shape = raw_TestDb_s1.-data.shape[1]labels = raw_TestDb_s1...data[4,:(shape-(N-1))]shape = labels.shape[0]labels = np.reshape(labels, [1, shape])raw_TestDb_s1._data = raw_TestDb_s1._data[picks,N-1:]
raw_TestDb_s1._data = np.append(raw_TestDb_s1._data, labels, axis = 0)
ica.exclude = [0]ica.apply(raw_TestDb_s1)
N = 200raw_TestDb_s1._data[picks] = lfilter(taps_2, 1.0, raw_TestDb_s1._data[picks])
shape = raw_TestDb_s1. data.shape[1]
labels = raw_TestDb_s1.__data[4,:(shape-(N-1))]shape = labels.shape[0]labels = np.reshape(labels, [1, shape])raw_TestDb_s1._data = raw_TestDb_s1._data[picks,N-1:]
raw_TestDb_s1._data = np.append(raw_TestDb_s1._data, labels, axis = 0)
raw_TestDb_s1.drop_channels(['EEG_AF8'])
raw TestDb s1.drop channels(['EEG TP10'])
picks = pick_types(raw_TrainDb_s1.info, meg=False, eeg=True, stim=False, eog=False)
df = pd.DataFrame(data=raw_TestDb_s1._data.T)
df = df[df[2]!=0]
```
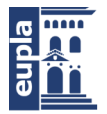

```
Códigos de programación
```

```
raw_TestDb_s1._data = df.to_numpy().T
feat_test = np.dot(csp.filters_[0:nfilters],raw_TestDb_s1._data[picks])**2
test_f = [convolve(feat_test[i], boxcar(numi), 'full') for i in range(nfilters)]
test_f = np.array(test_f)test_f = np.log(test_f[:,0:feat_test.shape[1]])labels_test = raw_TestDb_s1._data[-1]
for i in range(labels test.size):
    if labels_test[i] == 1:
        labels_test[i] = 0else:
        labels_test[i] = 1#Impresión de las señales resultantes
t = np.arange(test_f.shape[1]) / fs
#Canal AF7
plt.figure(11)
plt.plot(t, test_f [0], 'g', label = "Signal 1")
plt.plot(t, labels_test, 'r', label = "Labels")
plt.xlabel('t')
plt.xlim(110, 150)
plt.legend(loc="lower right", frameon=False)
plt.grid(True)
#Canal TP9
plt.figure(12)
plt.plot(t, test_f [1], 'b', label = "Signal 2")
plt.plot(t, labels_test, 'r', label = "Labels")
plt.xlabel('t')
plt.xlim(110, 150)
plt.legend(loc="lower right", frameon=False)
plt.grid(True)
#Impresión de la distribución de etiquetas en Train
plt.hist(labels_train)
plt.text(1.1, 300000, "Left --> 0",fontsize=14)
```
Estudio de Viabilidad del Desarrollo de una BCI Aplicada

a un Sistema Informático

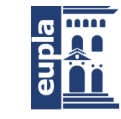

**Escuela Universitaria** Politécnica - La Almunia Centro adscrito Universidad Zaragoza

Códigos de programación

plt.text(1.1, 260000, "Right --> 1",fontsize=14)

#Impresión de la distribución de etiquetas en Test plt.hist(labels\_test) plt.text(1.1, 35000, "Left --> 0",fontsize=14) plt.text(1.1, 30000, "Right --> 1",fontsize=14)

#### #CLASIFICACIÓN DE LAS CARACTERÍSTICAS

#Implementar librerías from sklearn.linear\_model import LogisticRegression from sklearn.metrics import classification\_report, confusion\_matrix from sklearn.metrics import accuracy\_score

#Entrenar modelo con el algoritmo de Regresión Logística lr = LogisticRegression()

lr.fit(train\_f.T, labels\_train)

# Clasificar características de la base de datos de Test value  $pred = Ir.predict(test f.T)$ 

 $predictions = [round(value)] for val in value\_pred]$ 

labels test = raw TestDb s1. data[-1]

#### # Evaluar los resultados

accuracy = accuracy\_score(labels\_test, predictions) print("Accuracy: %.2f%%" % (accuracy \* 100.0))

#### #Matriz de confusión

matrix = confusion\_matrix(labels\_test, predictions) matrix

#Impresión de la distribución de las predicciones plt.hist(labels\_test) plt.hist(predictions)

#Clasificar características de la base de datos de Train value\_pred =  $lr.predict(train_f.T)$  $predictions = [round(value)] for val in value\_pred]$ 

 $labels_tran}$  labels\_train = raw\_TrainDb\_s1.\_data[-1]

```
#Evaluar los resultados
```
accuracy = accuracy\_score(labels\_train, predictions) print("Accuracy: %.2f%%" % (accuracy \* 100.0))

#### #Matriz de confusión

matrix = confusion\_matrix(labels\_train, predictions) print(matrix)

#Impresión de la distribución de las predicciones plt.hist(labels\_train) plt.hist(predictions)

#Entrenar modelo con el algoritmo de XGboost xgb = XGBClassifier(tree\_method='exact') xgb.fit(train\_f.T, labels\_train)

# Clasificar características de la base de datos de Test value\_pred =  $lr.predict(test_f.T)$  $predictions = [round(value)] for val in value\_pred]$ labels\_test = raw\_TestDb\_s1.\_data[-1]

```
# Evaluar los resultados
accuracy = accuracy_score(labels_test, predictions)
```

```
print("Accuracy: %.2f%%" % (accuracy * 100.0))
```
#### #Matriz de confusión

```
matrix = confusion_matrix(labels_test, predictions)
matrix
```
#Impresión de la distribución de las predicciones plt.hist(labels\_test) plt.hist(predictions)

#Clasificar características de la base de datos de Train value  $pred = xqb.predict(train f.T)$  $predictions = [round(value)] for val in value\_pred]$ 

 $labels_tran}$  labels\_train = raw\_TrainDb\_s1.\_data[-1]

#### #Evaluar los resultados

Autor: Iñigo Garaboa Cotelo - 39 - 424.20.48

Estudio de Viabilidad del Desarrollo de una BCI Aplicada

a un Sistema Informático

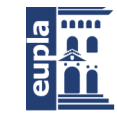

**Escuela Universitaria** Politécnica - La Almunia Centro adscrito Universidad Zaragoza

Códigos de programación

accuracy = accuracy\_score(labels\_train, predictions) print("Accuracy: %.2f%%" % (accuracy \* 100.0))

#### #Matriz de confusión

matrix = confusion\_matrix(labels\_train, predictions) print(matrix)

#Impresión de la distribución de las predicciones plt.hist(labels\_train) plt.hist(predictions)

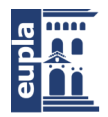

# <span id="page-46-0"></span>**2. MIQ-R**

#### CUESTIONARIO REVISADO DE IMAGEN DEL MOVIMIENTO (MIQ-R) [1]

Hall y Martin

#### **Instrucciones**

Este cuestionario incluye dos formas de lleva a cabo movimientos mentalmente. Algunas personas utilizan más una forma que otra, y algún tipo de forma mental se aplica más a unos movimientos que a otros.

Lo primero que tienes que hacer es formar una imagen visual o dibujo de un movimiento en tu mente. Y, lo segundo, es intentar sentir la realización de un movimiento como si se estuviese haciendo. Se pide que hagas esas dos tareas mentales cuando en el cuestionario se describan movimientos.

Debes valorar lo fácil o difícil que te resulta la realización mental de esos movimientos. No se pretende evaluar lo bueno o malo que eres efectuando tareas mentales, sino que lo que se intenta es descubrir la capacidad de los individuos para realizar esas tareas para diferentes movimientos. No existen valoraciones buenas o malas, y no son mejores unas que otras.

Cada una de las siguientes exposiciones describen una acción o movimiento concreto. Lee cada uno de los planteamientos con cuidado y después realiza realmente el movimiento que se ha descrito. Realiza el movimiento solamente una vez. Vuelve a la posición inicial, como si fueses a intentar el movimiento una segunda vez. Después, depende de lo que a continuación se te pida hacer, bien 1) formar una imagen mental tan clara y viva como te sea posible del movimiento que acabas de realizar, o 2) intentar sentir el movimiento que acabas de realizar, pero sin ejecutarlo realmente.

Después de haber completado la tarea mental requerida, valora la facilidad/dificultad con la que has podido hacer la tarea. Realiza la valoración siguiendo la escala que se te presenta a continuación. Sé tan preciso como sea posible, y utiliza tanto tiempo como creas necesario para llegar a la valoración apropiada para cada movimiento. Puedes elegir la misma valoración para cualquier número de movimientos "imaginados" o "sentidos", y no es necesario utilizar todas las valoraciones de la escala.

a un Sistema Informático

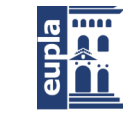

**Escuela Universitaria** Politécnica - La Almunia Centro adscrito Universidad Zaragoza

#### MIQ-R

#### **Escalas de valoración**

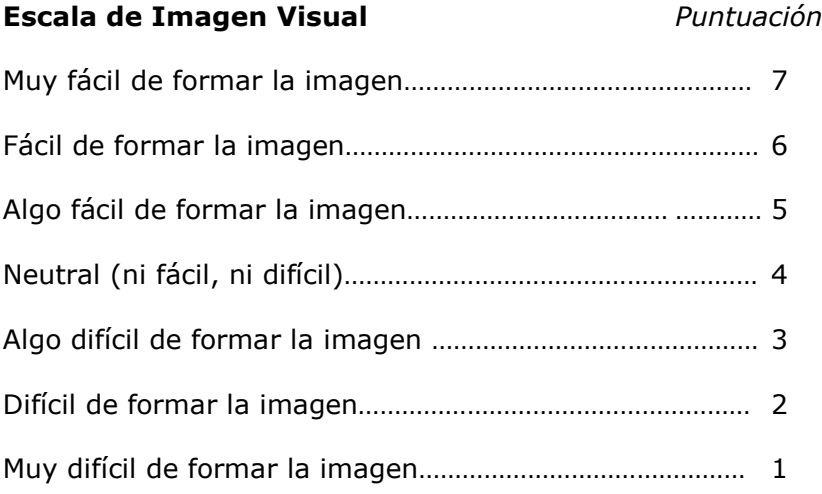

#### **Escala de Imagen Cinestésica** *Puntuación*

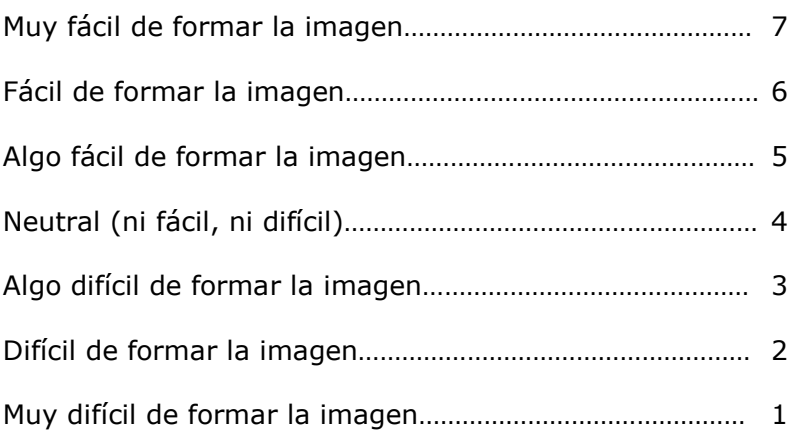

**1.- POSICION INICIAL:** Colócate con tus pies y piernas juntos y tus brazos en los costados.

**EJERCICIO:** Levanta tu rodilla derecha tan alto como sea posible, de tal modo que estés recto sobre tu pierna izquierda con tu pierna derecha flexionada (doblada) a la altura de la rodilla. Ahora baja tu pierna derecha, de tal modo que estés de nuevo de pie sobre los dos pies. Ejecuta estas acciones lentamente.

**TAREA MENTAL:** Adopta la posición inicial. Intenta sentir que tú estás haciendo el movimiento que acabas de realizar, pero sin ejecutarlo realmente. Ahora, valora la facilidad/dificultad con la que has podido hacer esta tarea mental.

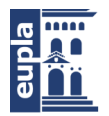

**2.- POSICION INCIAL:** Colócate con tus pies un poco separados y tus manos en los costados.

**EJERCICIO:** Inclínate hacia abajo y después salta, poniéndote de pie en el aire, tan alto como sea posible, con ambos brazos extendidos por encima de tu cabeza. Cae con tus pies separados y baja tus brazos a los costados.

**TAREA MENTAL:** Adopta la posición inicial. Forma una imagen mental tan clara y viva como te sea posible del movimiento que acabas de realizar. Ahora, valora la facilidad/dificultad con la que has podido hacer esta tarea mental.

#### **Valoración………**

**3.- POSICION INICIAL:** Extiende el brazo de tu mano no dominante totalmente recto en dirección lateral, de tal modo que esté paralelo al suelo, con la palma hacia abajo.

**EJERCICIO:** Mueve tu brazo hacia delante hasta que esté directamente enfrente de tu cuerpo (todavía paralelo al suelo). Mantén tu brazo extendido durante el movimiento y haz el movimiento lentamente.

**TAREA MENTAL:** Adopta la posición inicial. Intenta sentir que tú estás haciendo el movimiento que acabas de realizar, pero sin ejecutarlo realmente. Ahora, valora la facilidad/dificultad con la que has podido hacer esta tarea mental.

#### **Valoración………**

**4.- POSICION INICIAL:** Colócate con tus pies un poco separados y tus brazos completamente extendidos encima de tu cabeza.

**EJERCICIO:** Dobla lentamente hacia delante tu cintura e intenta tocar la punta de tus pies con la yema de tus dedos (o si es posible, tocar el suelo con la yema de tus dedos o con las manos). Ahora vuelve a la posición inicial, de pie, recto, con tus brazos extendidos encima de tu cabeza.

**TAREA MENTAL:** Adopta la posición inicial. Forma una imagen mental tan clara y viva como te sea posible del movimiento que acabas de realizar. Ahora, valora la facilidad/dificultad con la que has podido hacer esta tarea mental.

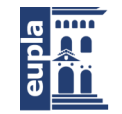

**5.- POSICION INICIAL:** Colócate con tus pies un poco separados y tus manos en los costados.

**EJERCICIO:** Inclínate hacia abajo y después salta, poniéndote de pie en el aire, tan alto como te sea posible, con ambos brazos extendidos por encima de tu cabeza. Cae con tus pies separados y baja tus brazos a los costados.

**TAREA MENTAL:** Adopta la posición inicial. Intenta sentir que tú estás haciendo el movimiento que acabas de realizar, pero sin ejecutarlo realmente. Ahora, valora la facilidad/dificultad con la que has podido hacer esta tarea mental.

#### **Valoración………**

**6.- POSICION INICIAL:** Colócate con tus pies y piernas juntos y tus brazos en los costados.

**EJERCICIO:** Levanta tu rodilla derecha tan alto como sea posible, de tal modo que estés recto sobre tu pierna izquierda, y tu pierna derecha flexionada (doblada) en la rodilla. Ahora baja tu pierna derecha, de tal modo que estés de nuevo de pie sobre los dos pies. Ejecuta estas acciones lentamente.

**TAREA MENTAL:** Adopta la posición inicial. Forma una imagen mental tan clara y viva como te sea posible del movimiento que acabas de realizar. Ahora, valora la facilidad/dificultad con la que has podido hacer esta tarea mental.

#### **Valoración………**

**7.- POSICION INICIAL:** Colócate con tus pies un poco separados y tus brazos completamente extendidos encima de tu cabeza.

**EJERCICIO:** Dobla lentamente hacia delante tu cintura e intenta tocar la punta de tus pies con la yema de tus dedos (o si es posible, tocar el suelo con la yema de tus dedos o con las manos). Ahora vuelve a la posición inicial, de pie, recto, con tus brazos extendidos encima de tu cabeza.

**TAREA MENTAL:** Adopta la posición inicial. Intenta sentir que tú estás haciendo el movimiento que acabas de realizar, pero sin ejecutarlo realmente. Ahora, valora la facilidad/dificultad con la que has podido hacer esta tarea mental.

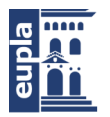

**8.- POSICION INICIAL:** Extiende el brazo de tu mano no dominante totalmente recto en dirección lateral, de tal modo que esté paralelo al suelo, con la palma hacia abajo.

**EJERCICIO:** Mueve tu brazo hacia delante hasta que esté directamente enfrente de tu cuerpo (todavía paralelo al suelo). Mantén tu brazo extendido durante el movimiento y haz el movimiento lentamente.

**TAREA MENTAL:** Adopta la posición inicial. Forma una imagen mental tan clara y viva como te sea posible del movimiento que acabas de realizar. Ahora, valora la facilidad/dificultad con la que has podido hacer esta tarea mental.

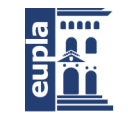

**Bibliografía** 

# <span id="page-51-0"></span>**3. BIBLIOGRAFÍA**

[1] A. Campos y M. A. González, «Versión Española del Cuestionario-Revisado de Imagen del Movimiento (MIQ-R): Validación y Propiedades Psicométricas», p. 13.

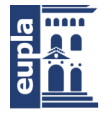

424.20.48

### **Relación de documentos**

(\_) Memoria 89 páginas (X) Anexos 46 páginas

La Almunia, a 25 de noviembre de 2020

Firmado: Iñigo Garaboa Cotelo